# HORIZONT

XINFO – Scheduler z/OS - IWS

# XINFO and IWS for z/OS

The IWS-Interface gives you informations about IWS Databases, Current plan, Long term plan and Job history.

- Applications, Workstations, Calendars, Periods
- Dependencies and Special resources
- Variables, OI, ETT
- Current plan, Long term plan
- Job history

### **Preamble**

This presentation gives a comprehensive overview of XINFO's Scheduler z/OS for IWS.

At some slides this button can be used to jump to specific slides in this presentation.

e.g. jump to Agenda

Click on this symbol to jump to the overview slide

# **AGENDA**

XINFO – Scheduler z/OS - IWS

### IWS z/OS - Would you like to know ...

Which Applications are using Period MONTH?

Are there any time jobs without TIME DEPENDENT=Y?

Are there any Predecessors NOTFND?

Which Successors has an Operation?

Jobnetplan with Pred- and Succs of an Operation?

Which Operations are using Special resource XYZ?

Are there any Periods which can be deleted?

Which Calendars have a freeday Friday 15. August?

Are there any ETTs, where the Application does not exist?

Which OIs (Operator Instructions) can be deleted?

More ...

# **AGENDA**

XINFO – Scheduler z/OS - IWS

### IWS z/OS – Would you like to know ...

Are there any manual modifications in the LTP?

Which Operations are planned between 01:00 and 02:00?

Which Operations did abend last July?

Generate Batchloader statements

# XINFO – Startpanel

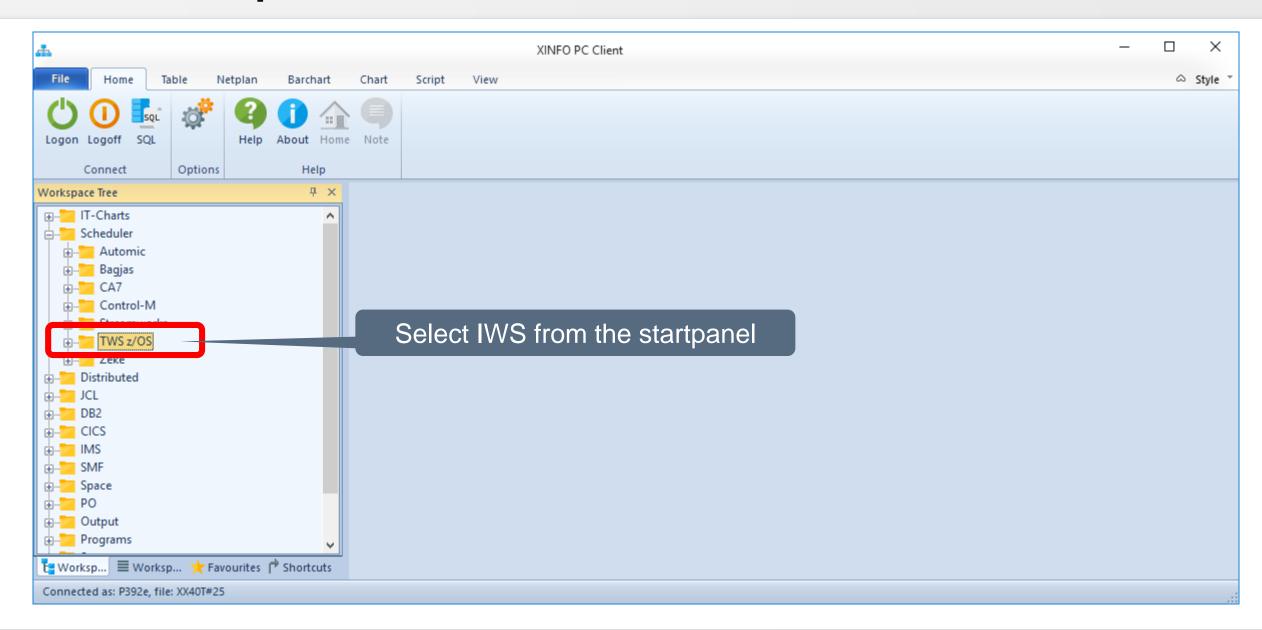

# IWS z/OS - Displays

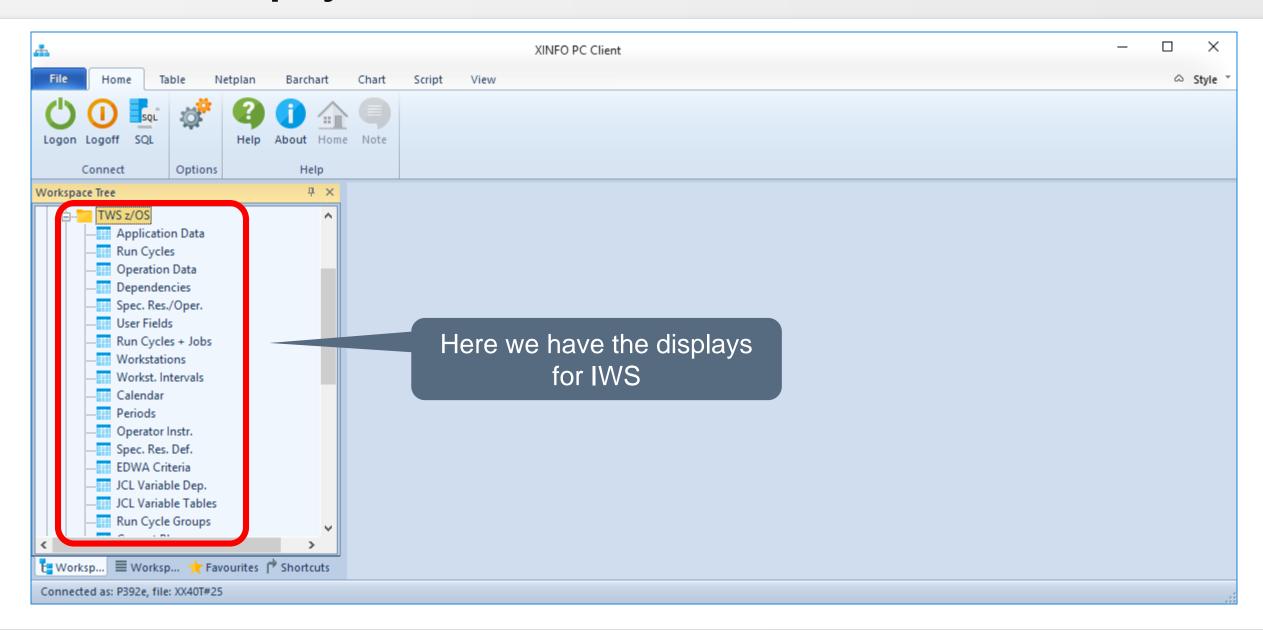

### **IWS z/OS – Search for Periods**

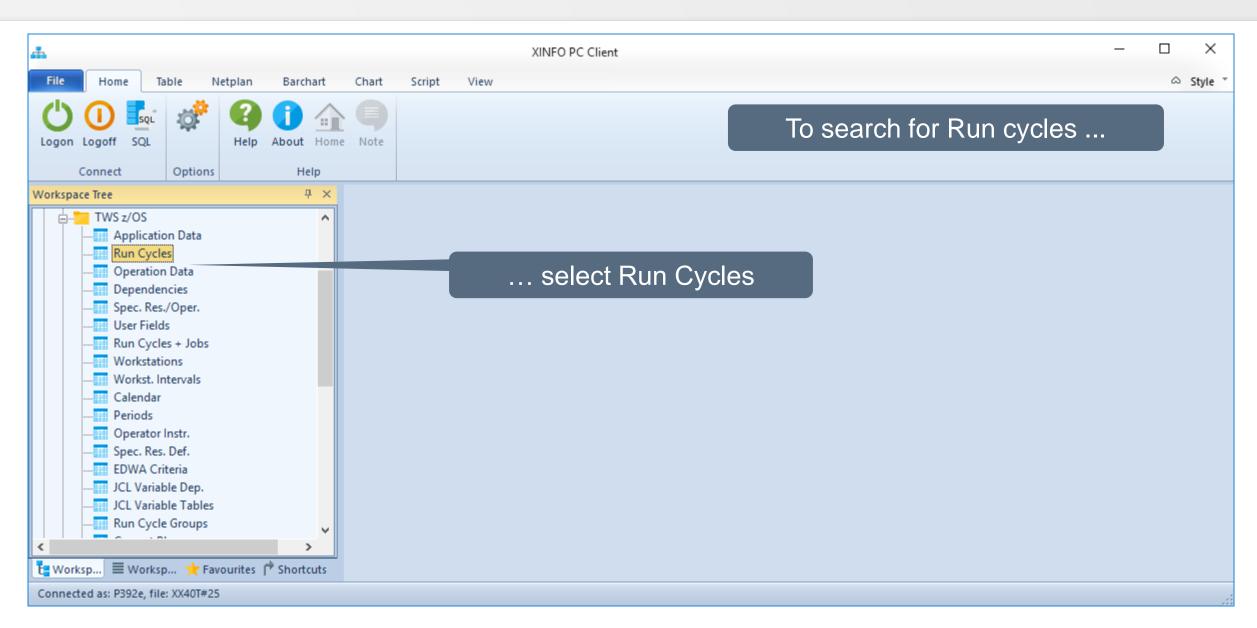

# **IWS z/OS – Search for Periods**

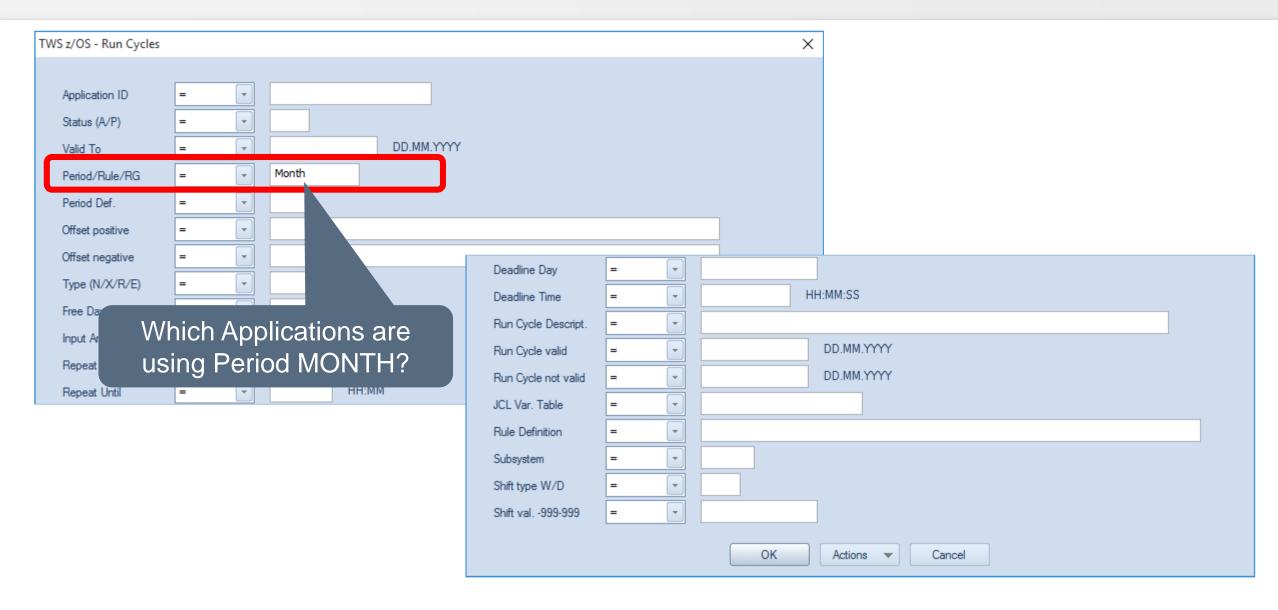

# **IWS z/OS – Resulting Periods**

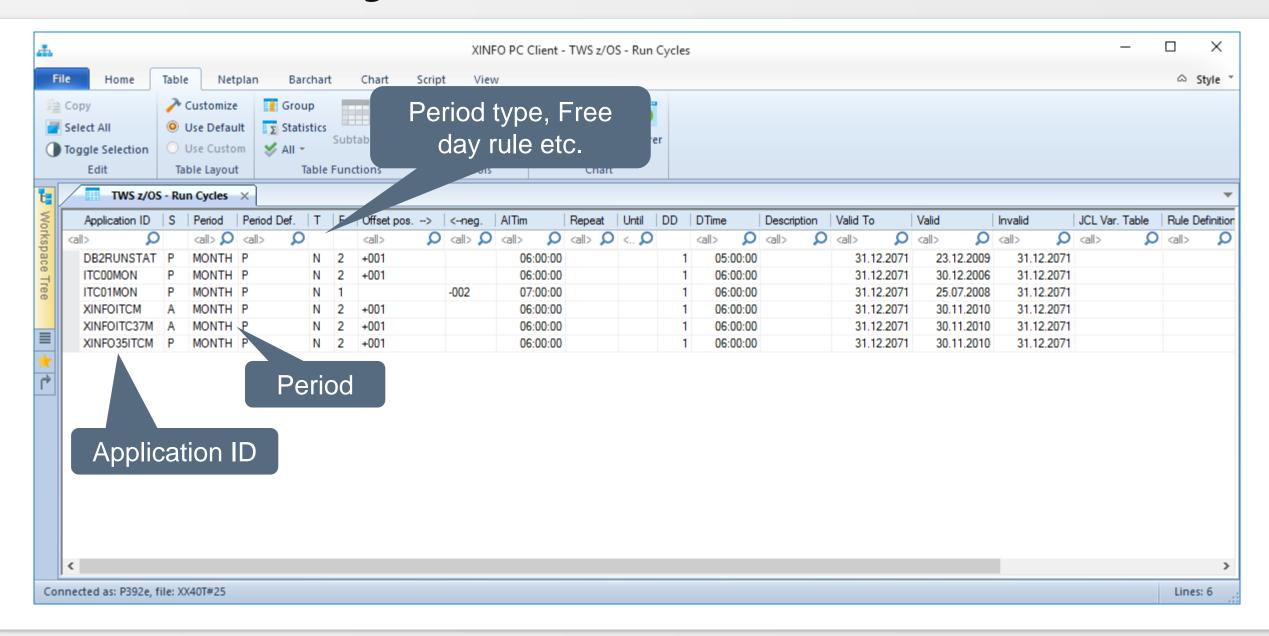

# **IWS z/OS – Search for Timer Operations**

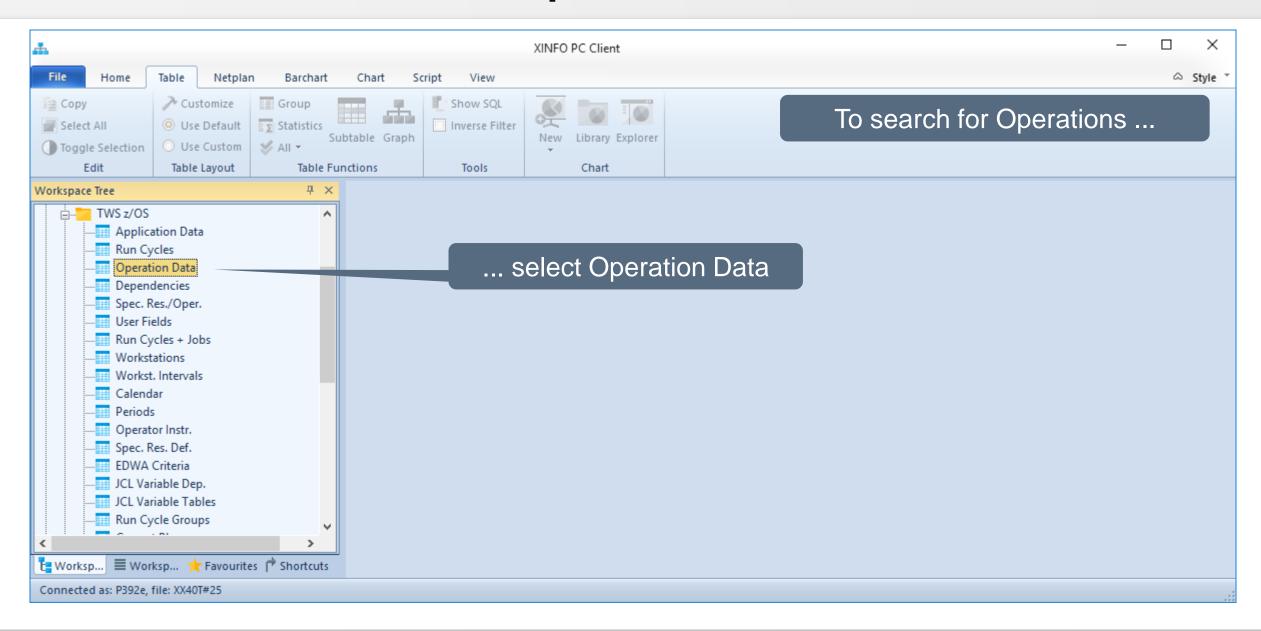

# **IWS z/OS – Search for Time Operations**

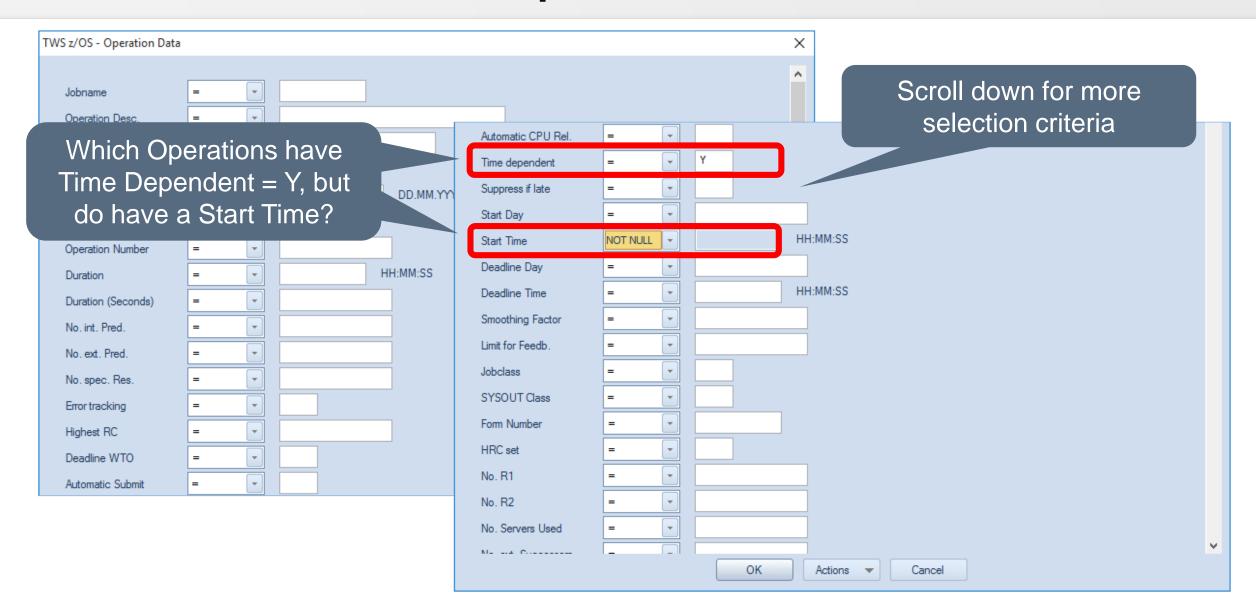

# **IWS z/OS – Resulting Operations**

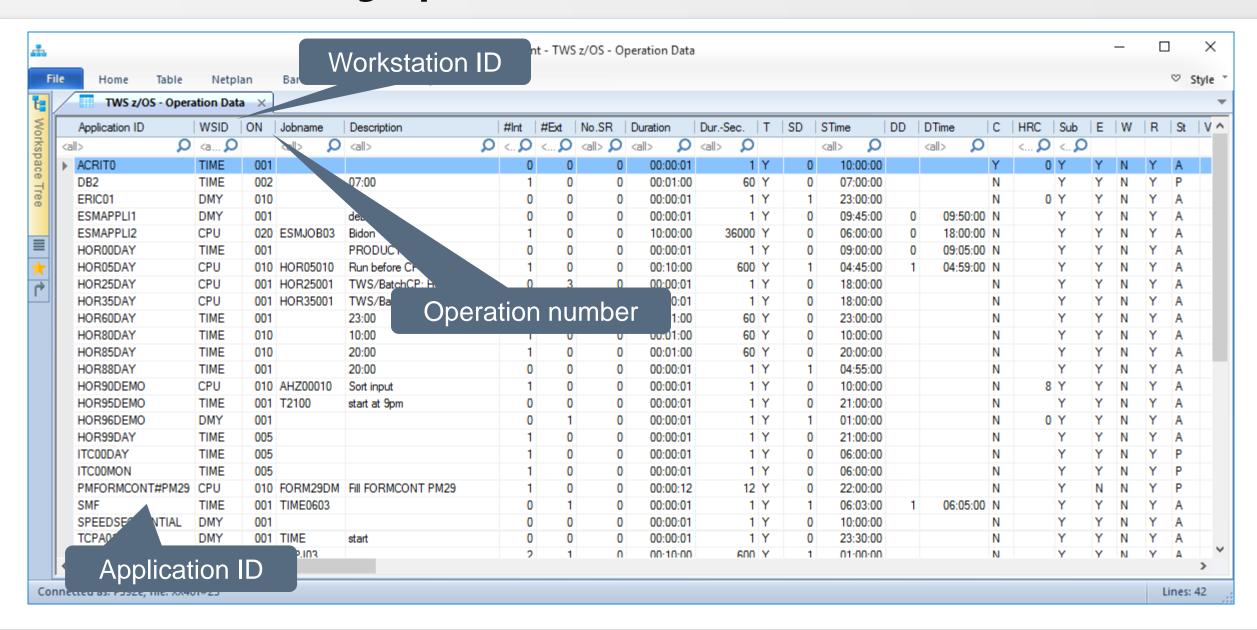

### **IWS z/OS – Search for Predecessors**

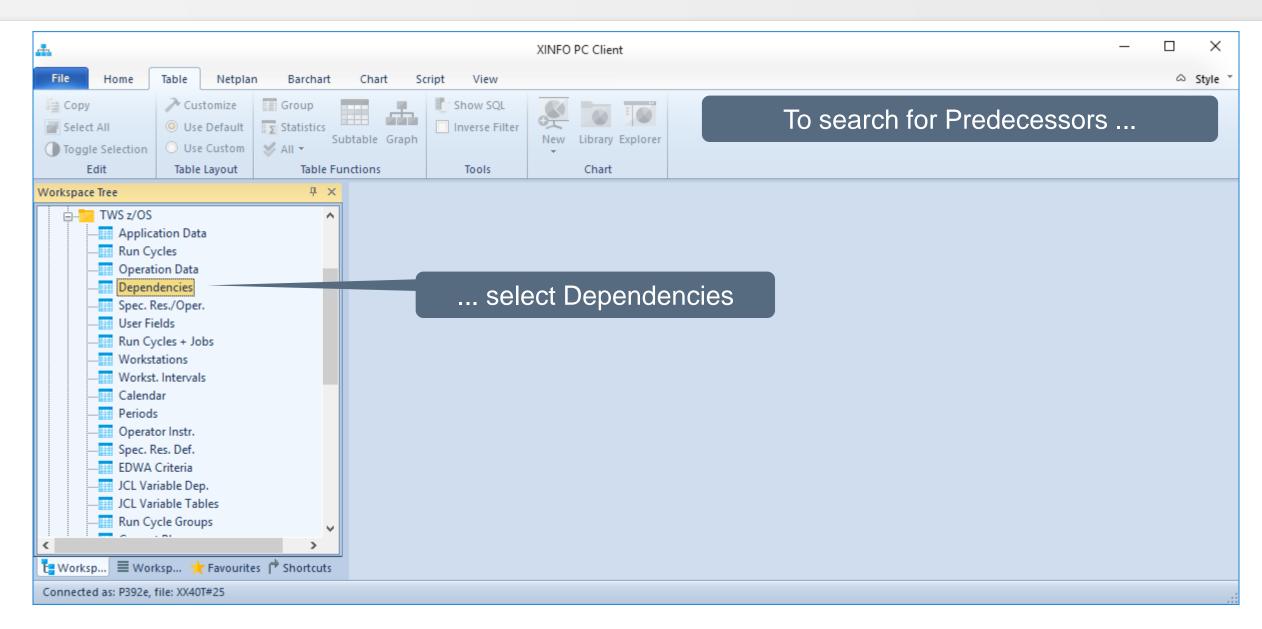

### IWS z/OS – Search for NOTFND

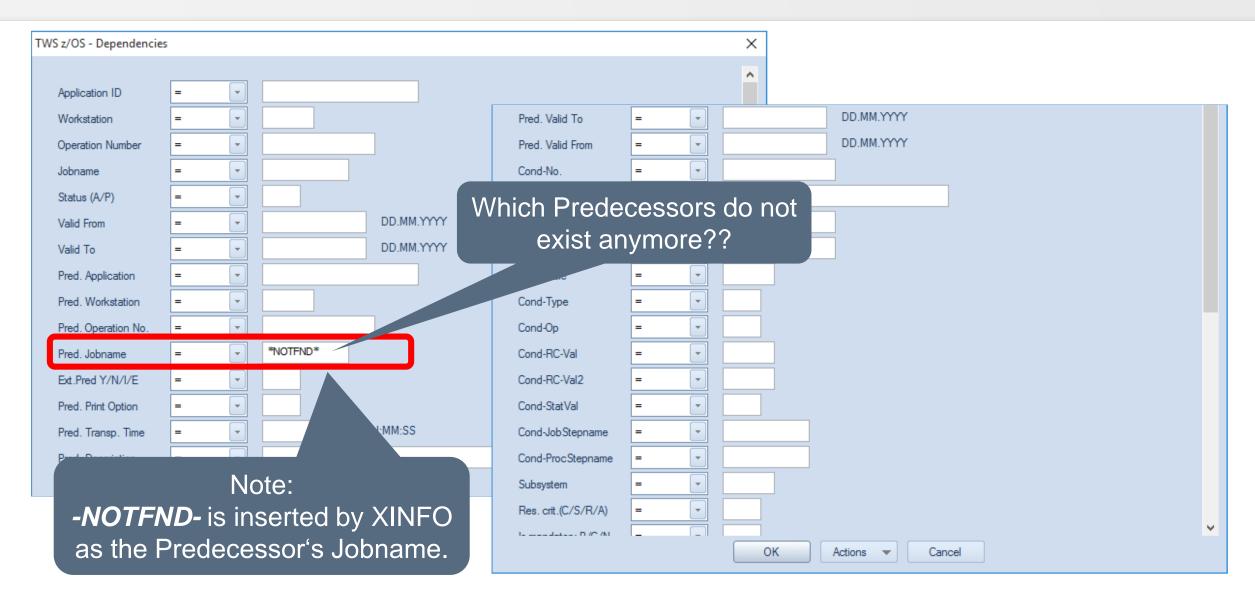

# **IWS z/OS – Resulting Predecessors**

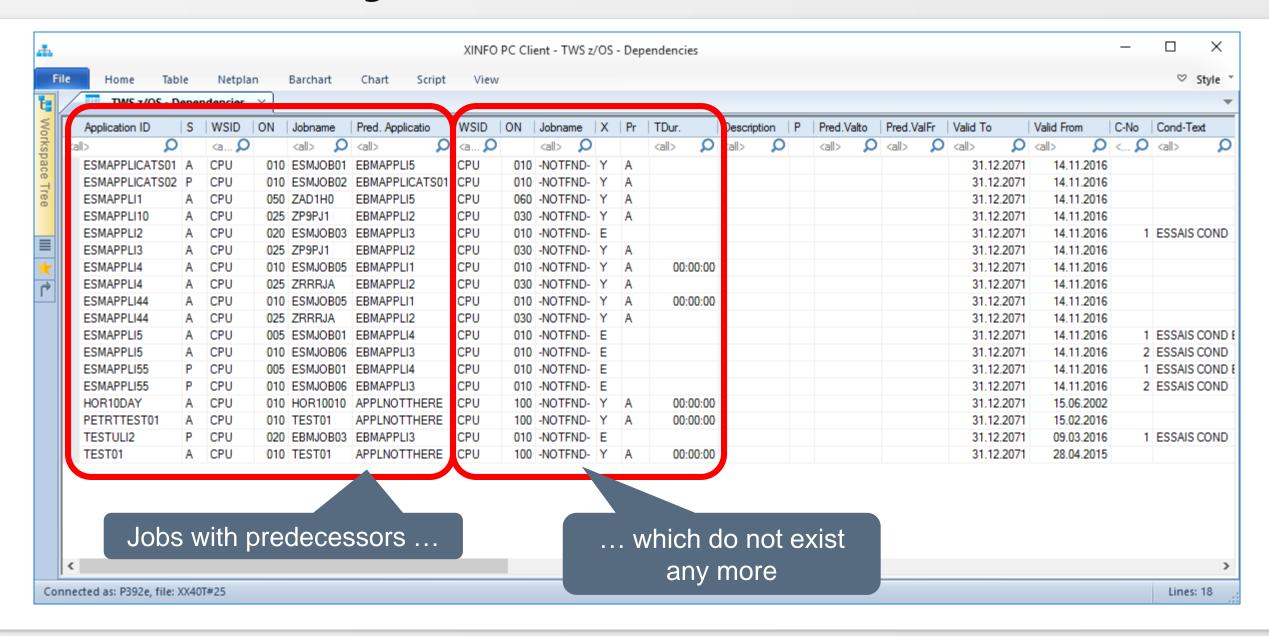

## **IWS z/OS – Search for Successors**

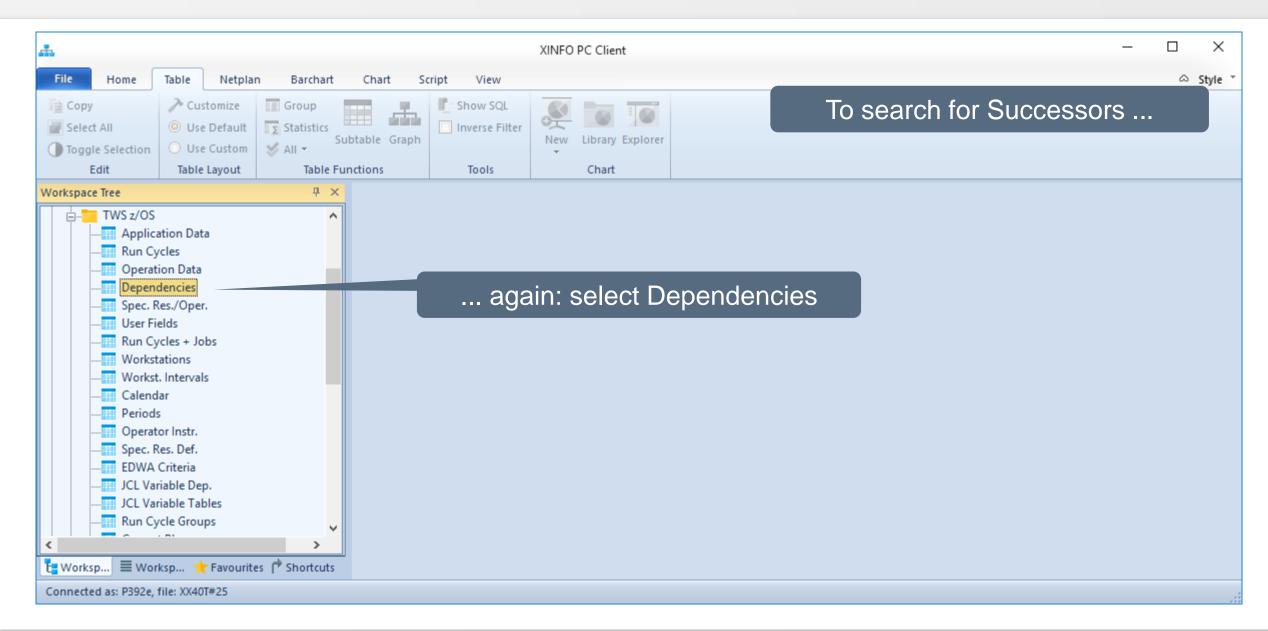

# **IWS z/OS – Search for Successors**

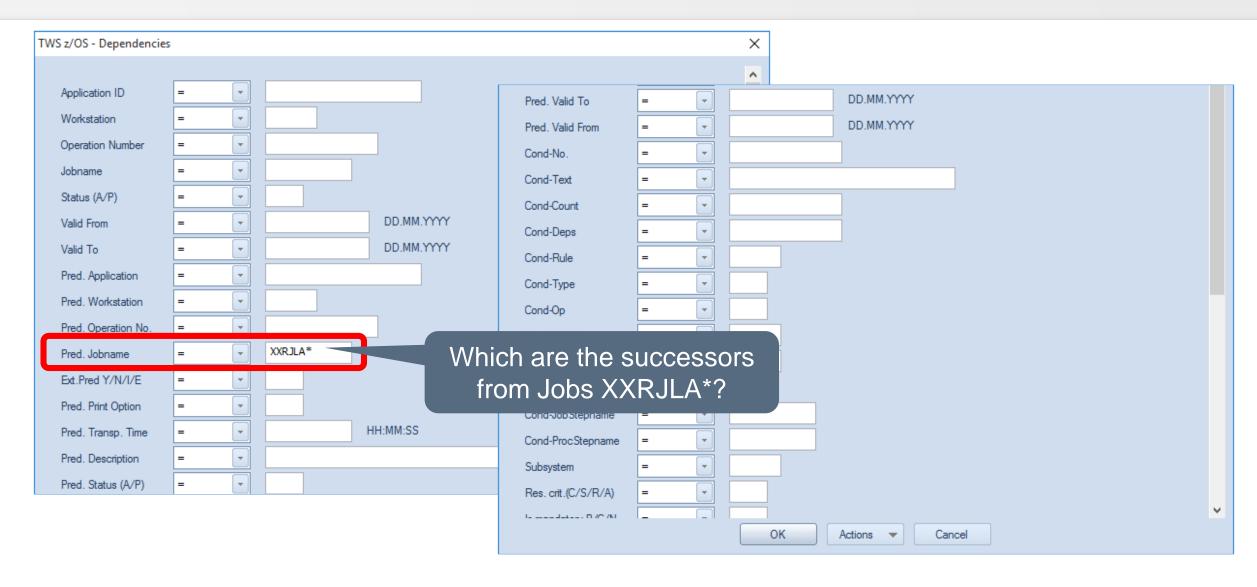

# **IWS z/OS – Resulting Successors**

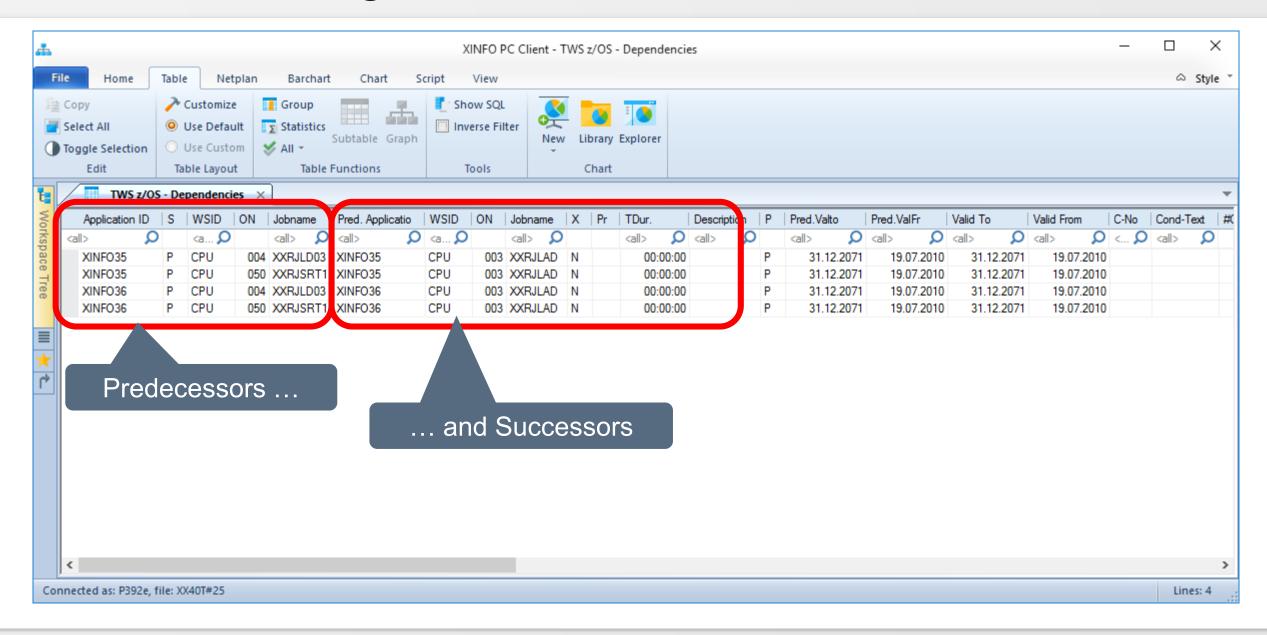

### **IWS z/OS – Jobnetplan with Pred or Succ**

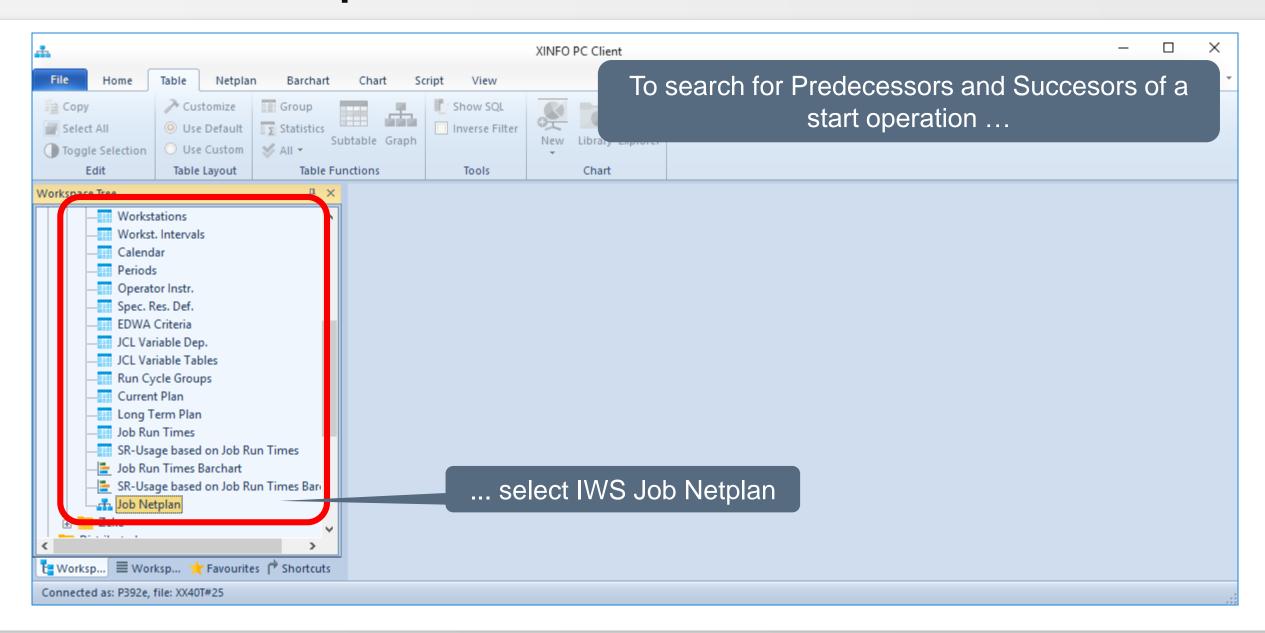

### IWS z/OS – Jobnetplan with Pred or Succ

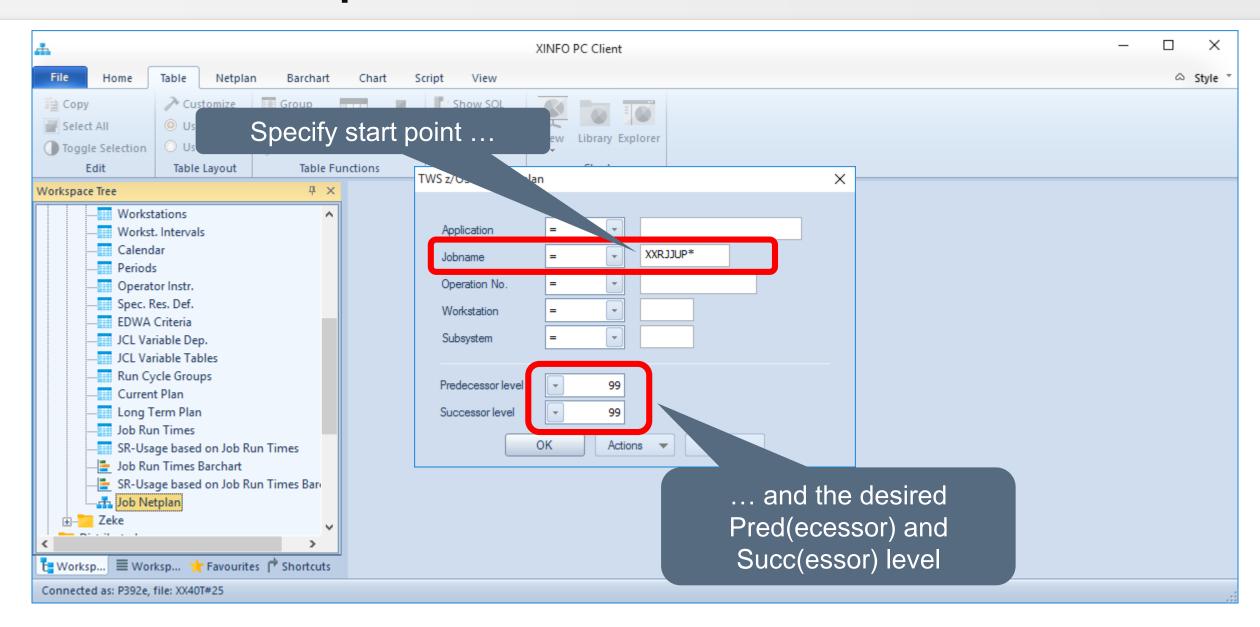

# IWS z/OS – Jobnetplan with Pred or Succ

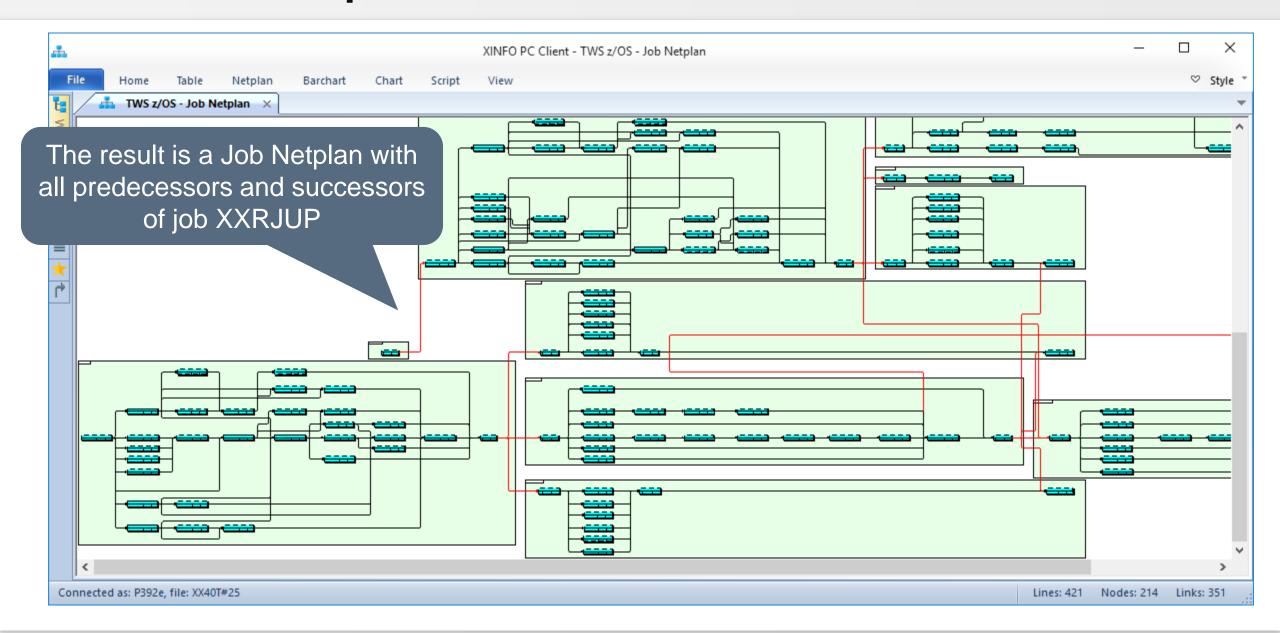

# **IWS z/OS – Search for Special Resources**

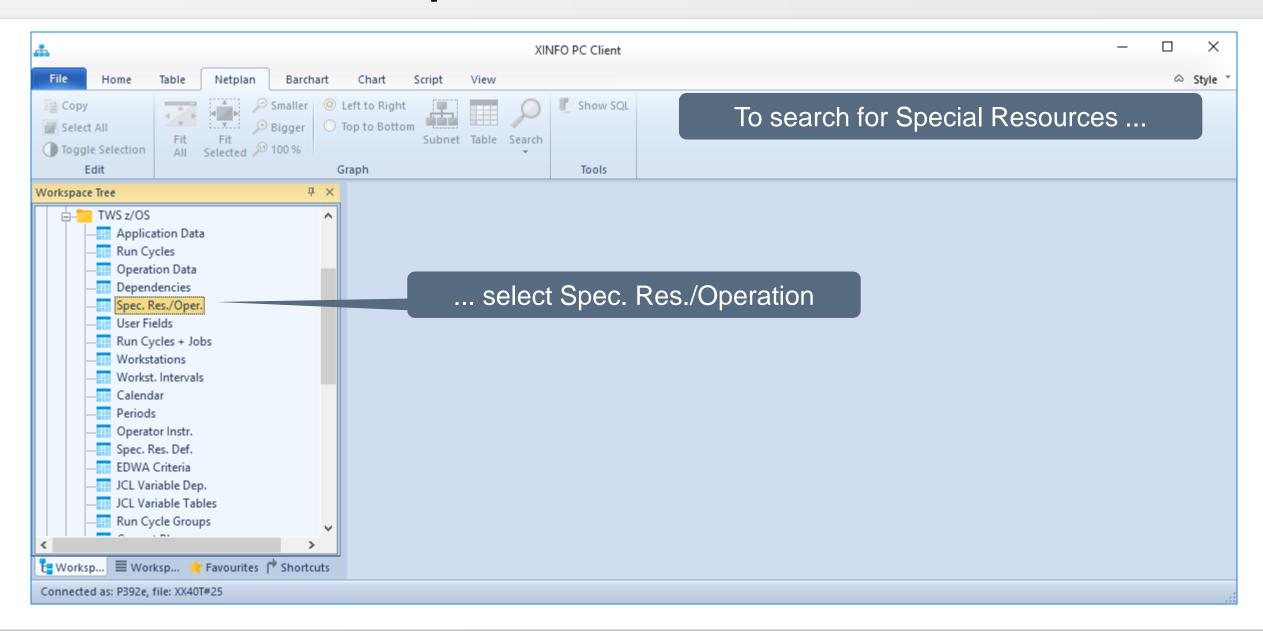

# **IWS z/OS – Search for Special Resources**

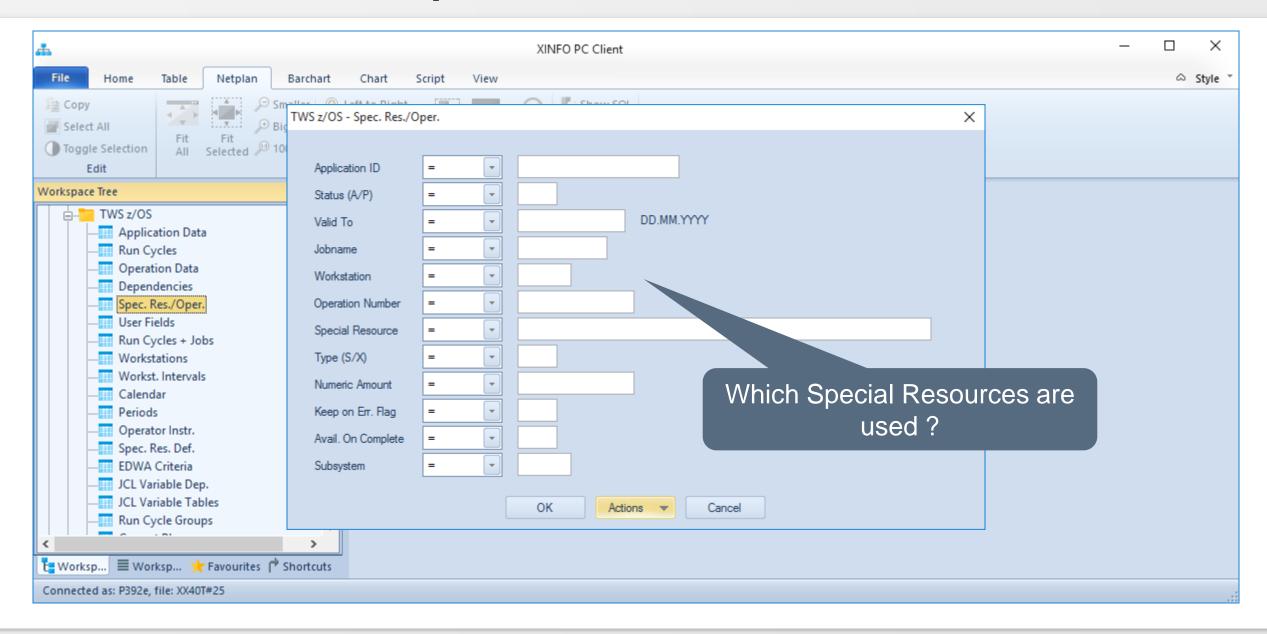

## **IWS z/OS – Resulting Special Resources**

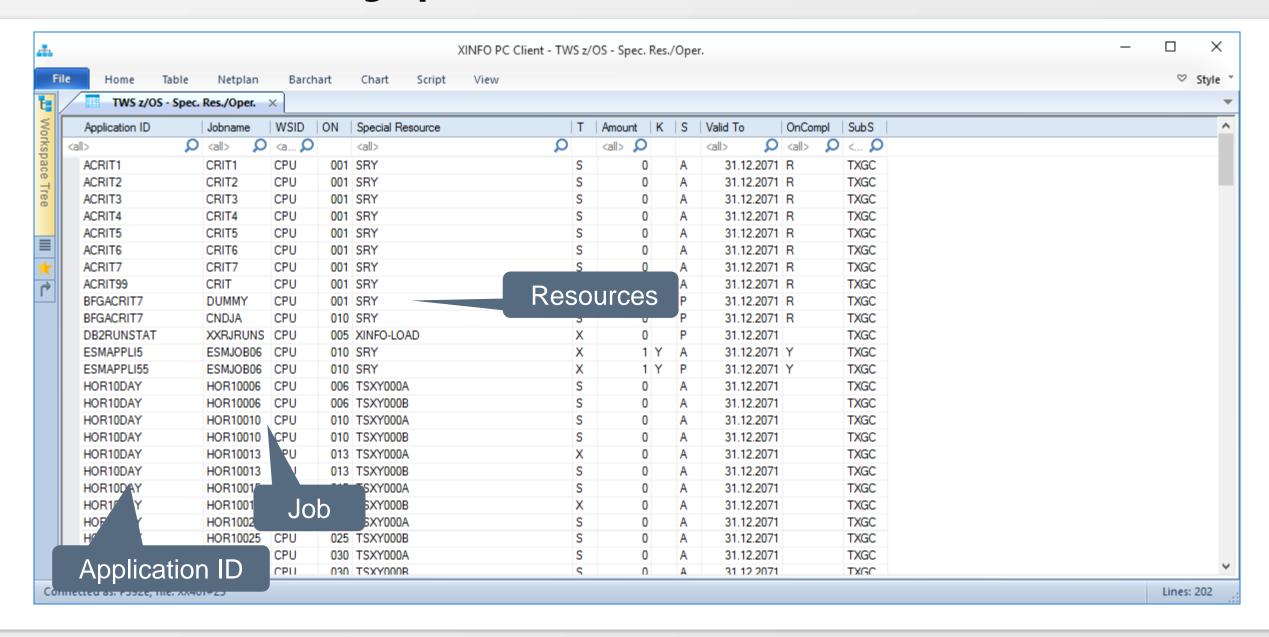

### **IWS z/OS – Search for Period Definitions**

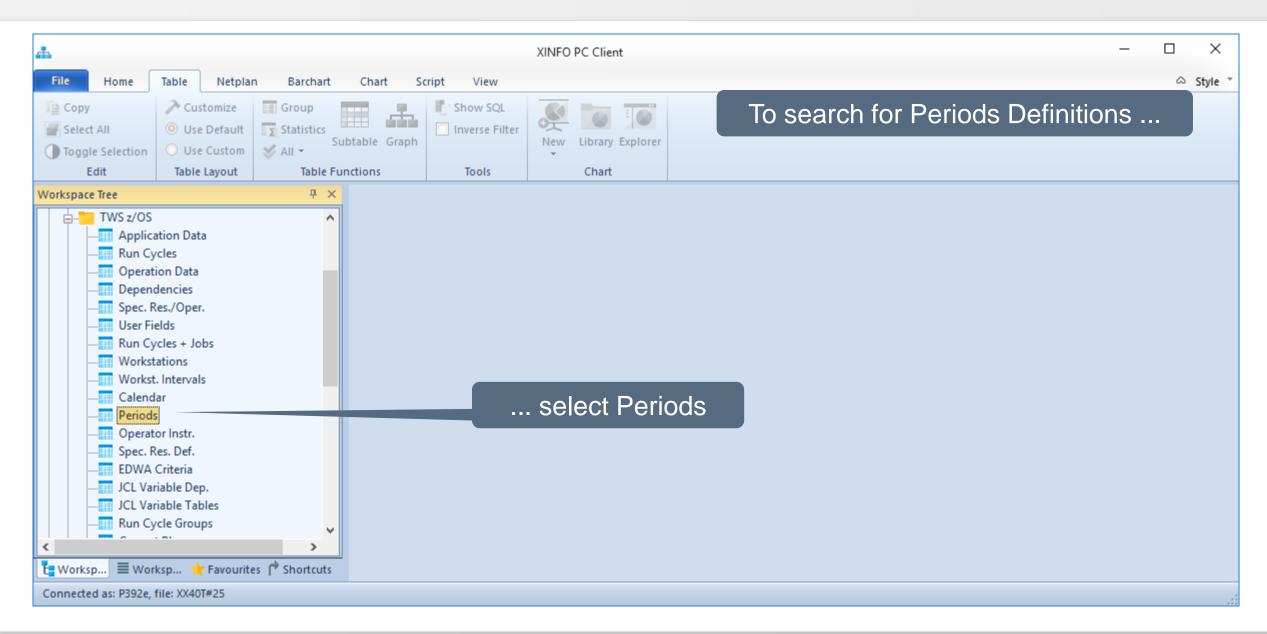

### **IWS z/OS – Search for Period Definitions**

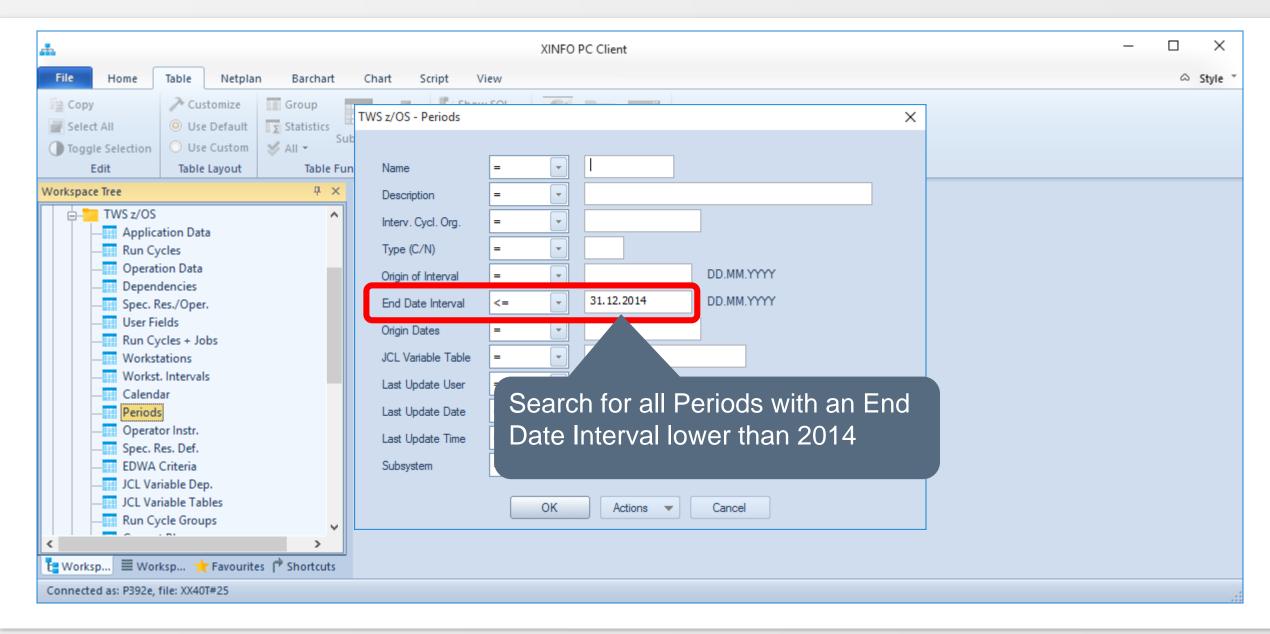

# **IWS z/OS – Resulting Period Definitions**

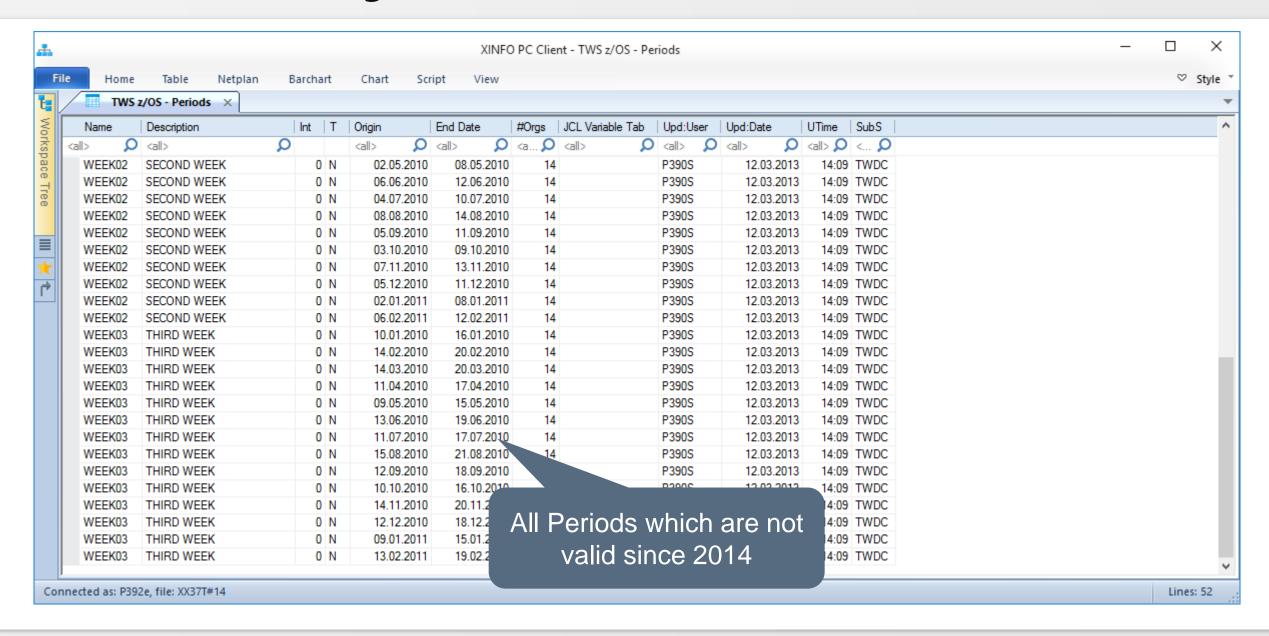

# **IWS z/OS – Resulting Period Definitions**

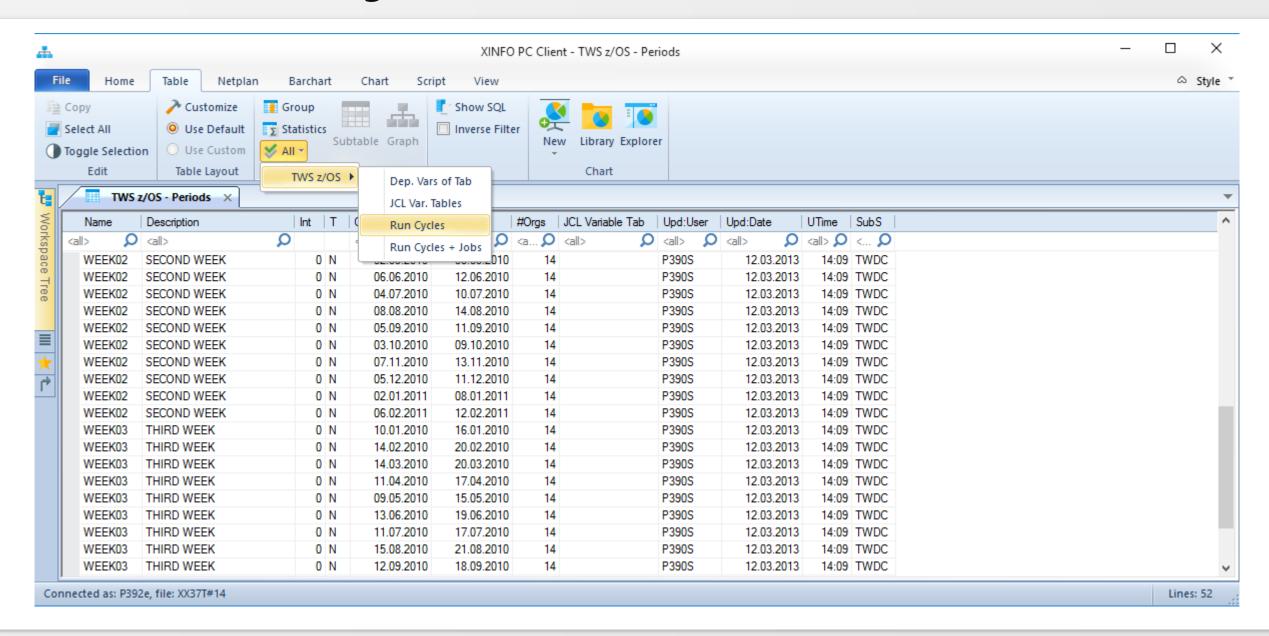

# **IWS z/OS – Resulting Applications**

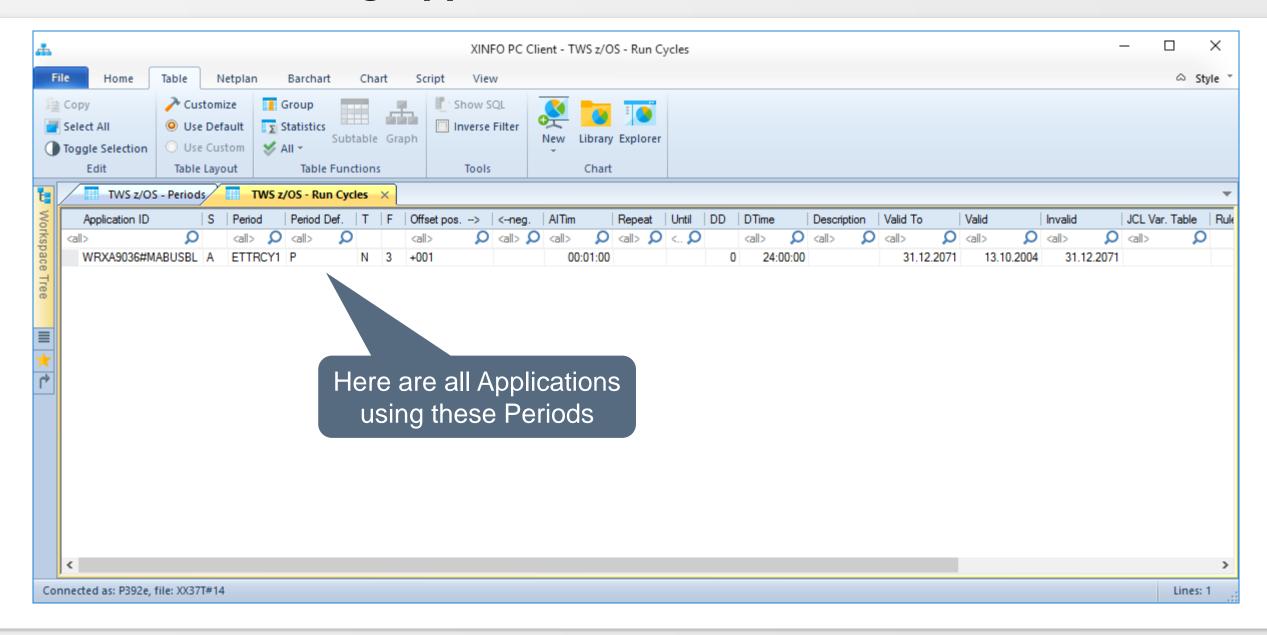

### **IWS z/OS – Search for Calendar Dates**

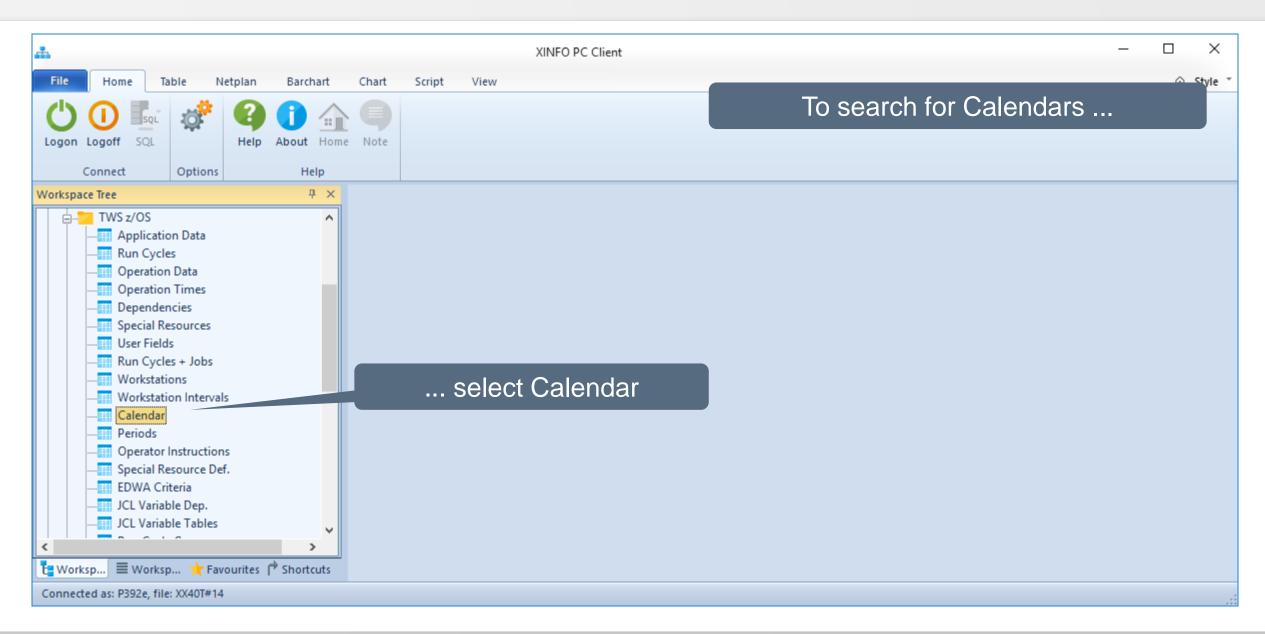

### **IWS z/OS – Search for Calendar Dates**

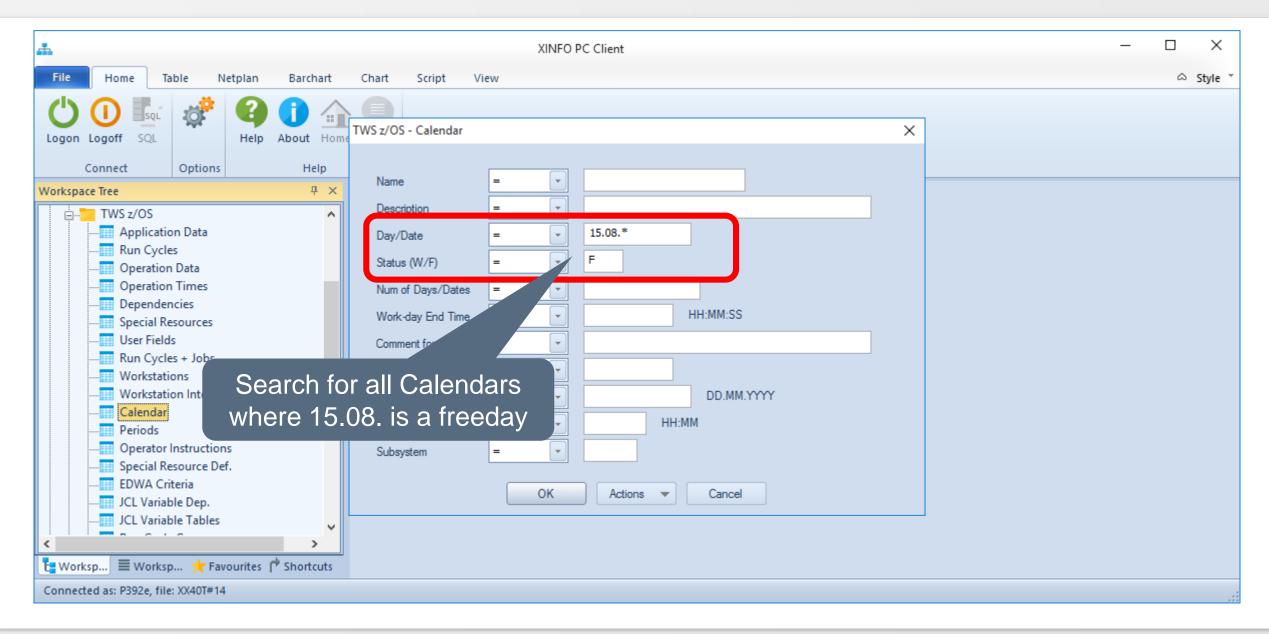

### **IWS z/OS – Search for ETTs**

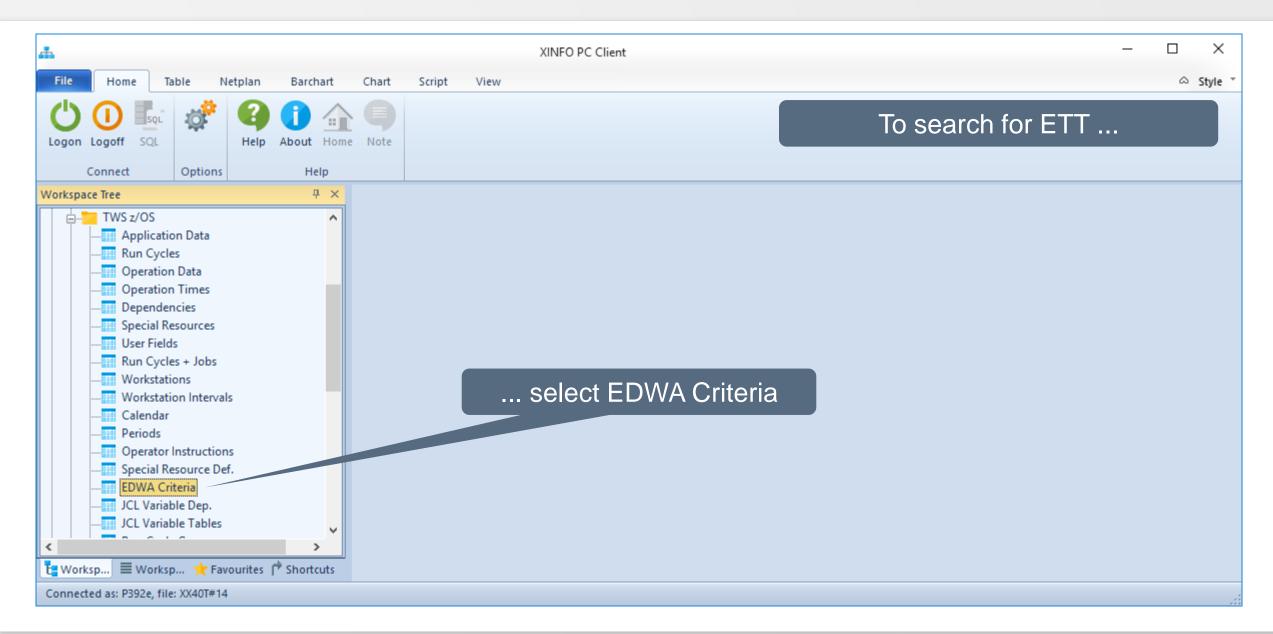

### **IWS z/OS – Search for ETTs**

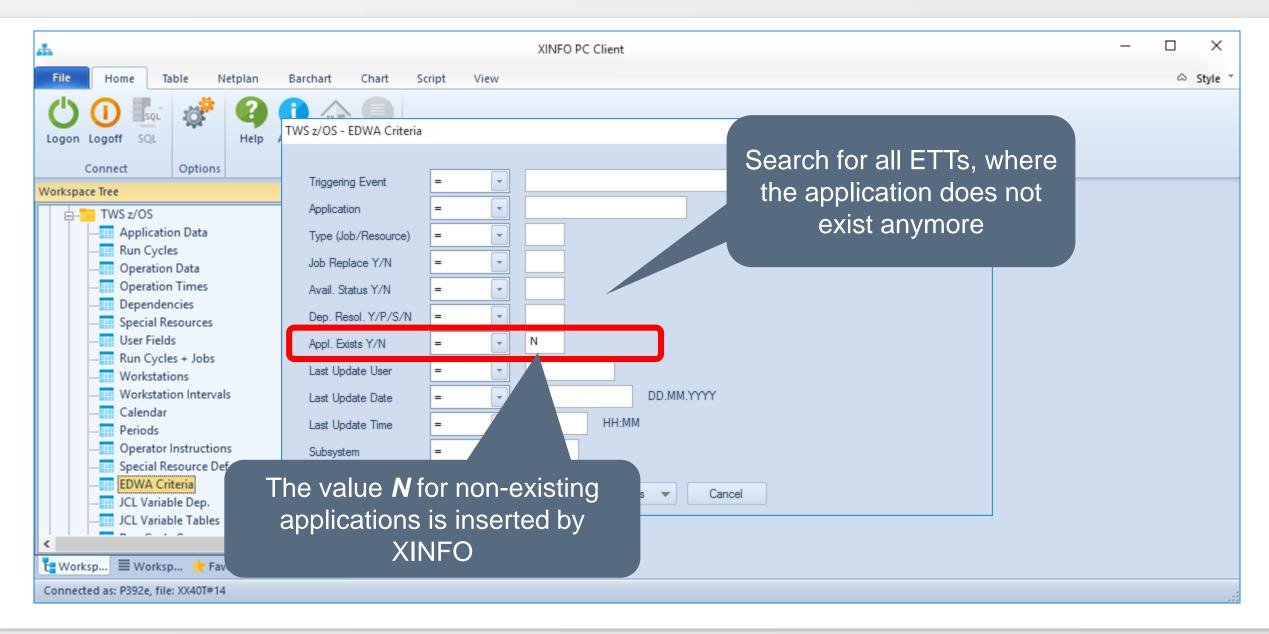

# **IWS z/OS – Resulting ETTs**

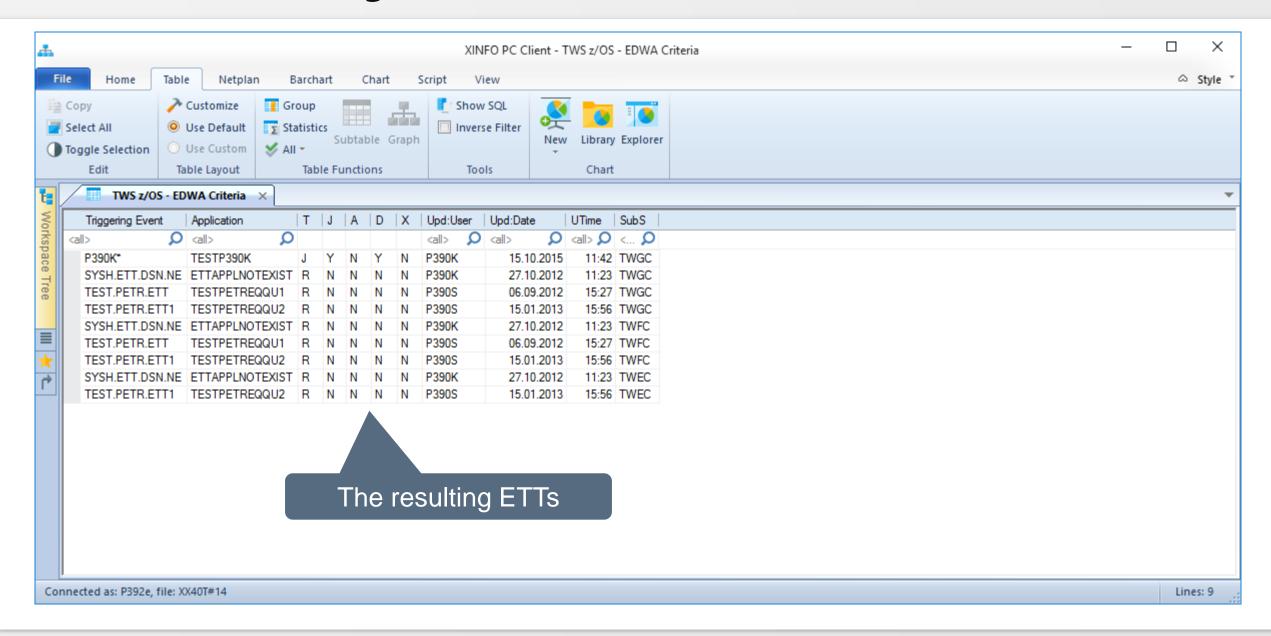

### IWS z/OS – Search for Ols

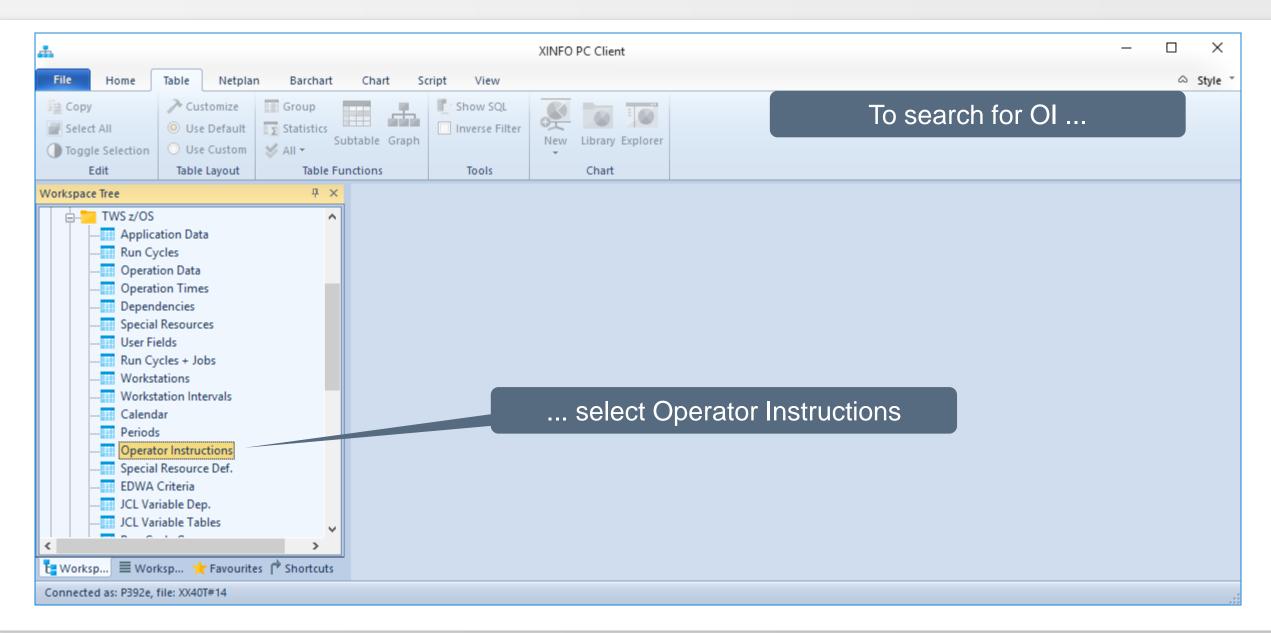

# IWS z/OS – Search for Ols

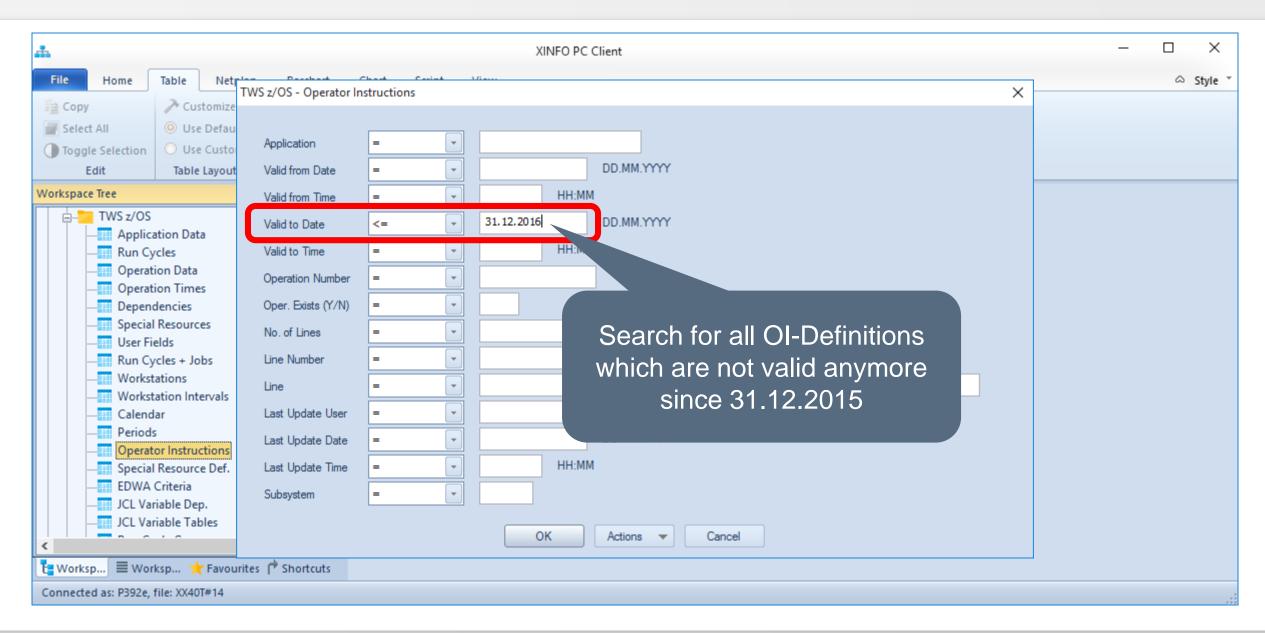

# **IWS z/OS – Resulting Ols**

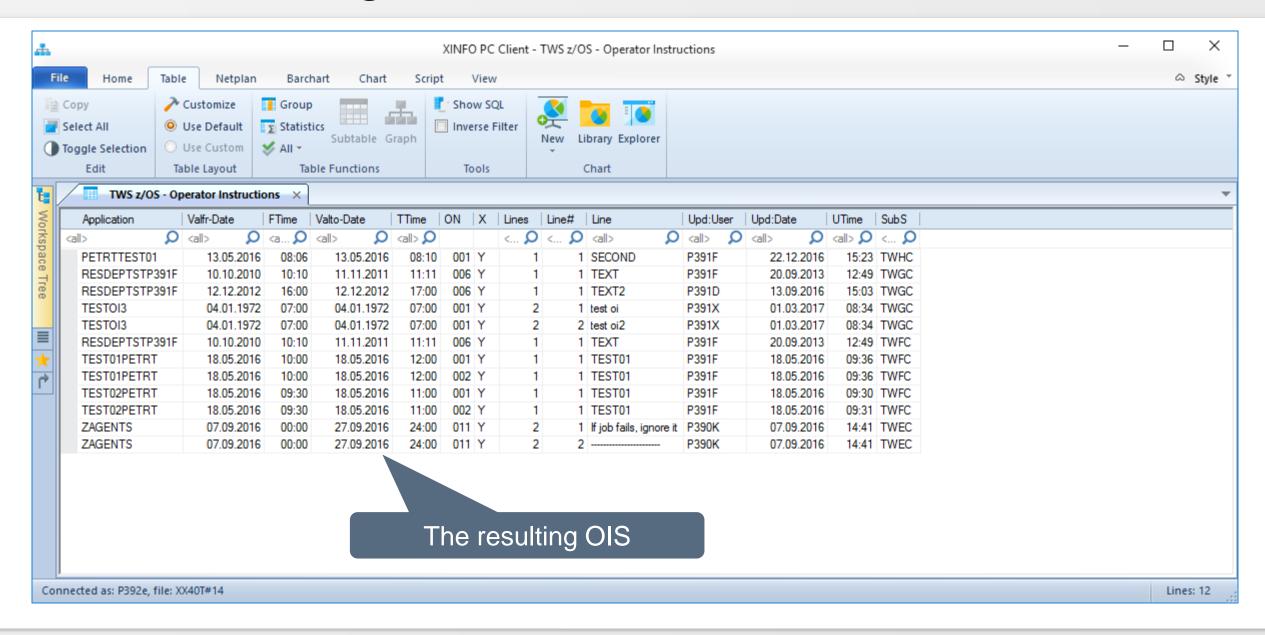

# IWS z/OS – Search for Ols

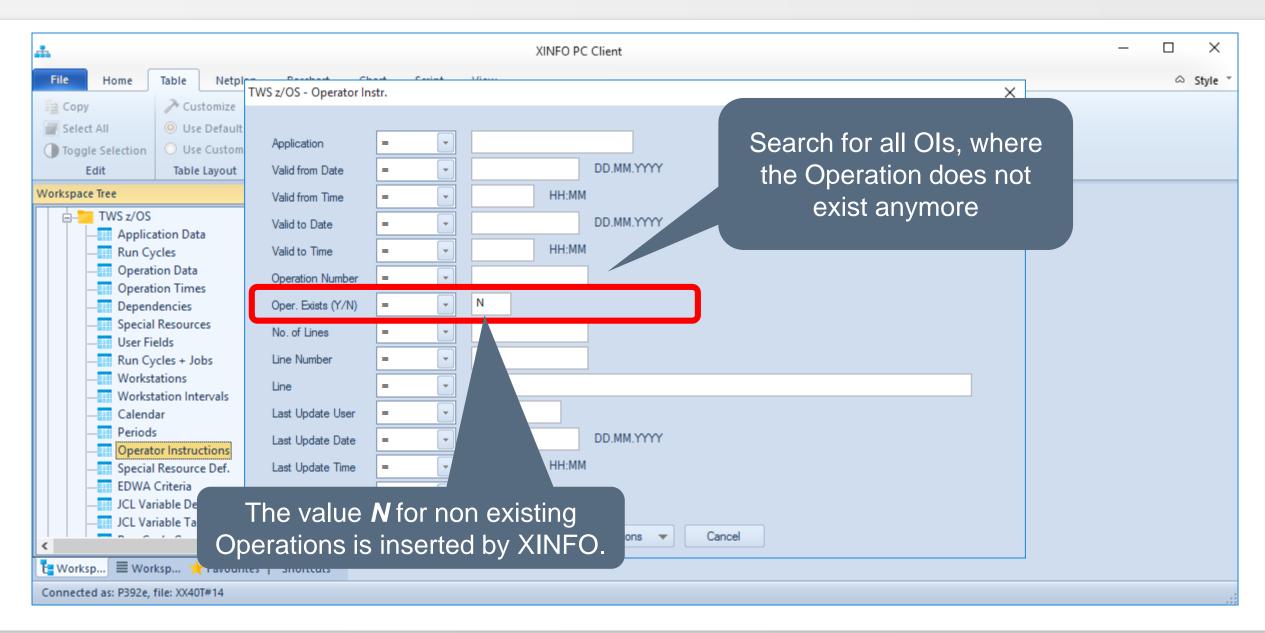

# IWS z/OS – Resulting Ols

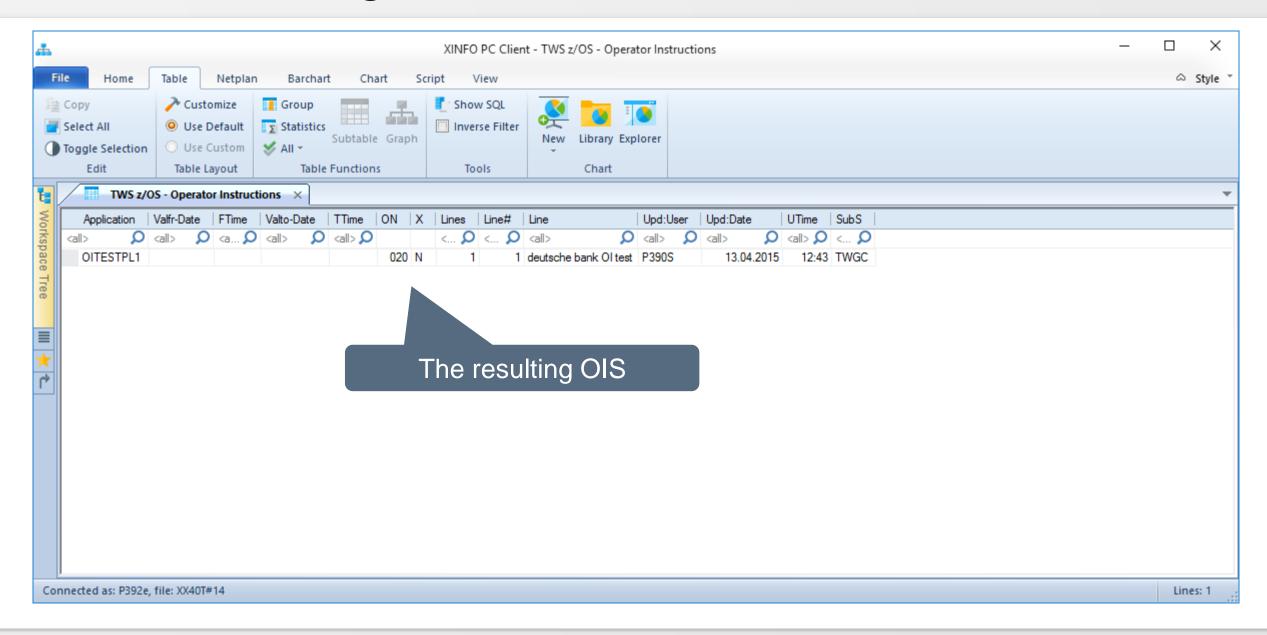

# **IWS z/OS – Search for LTP data**

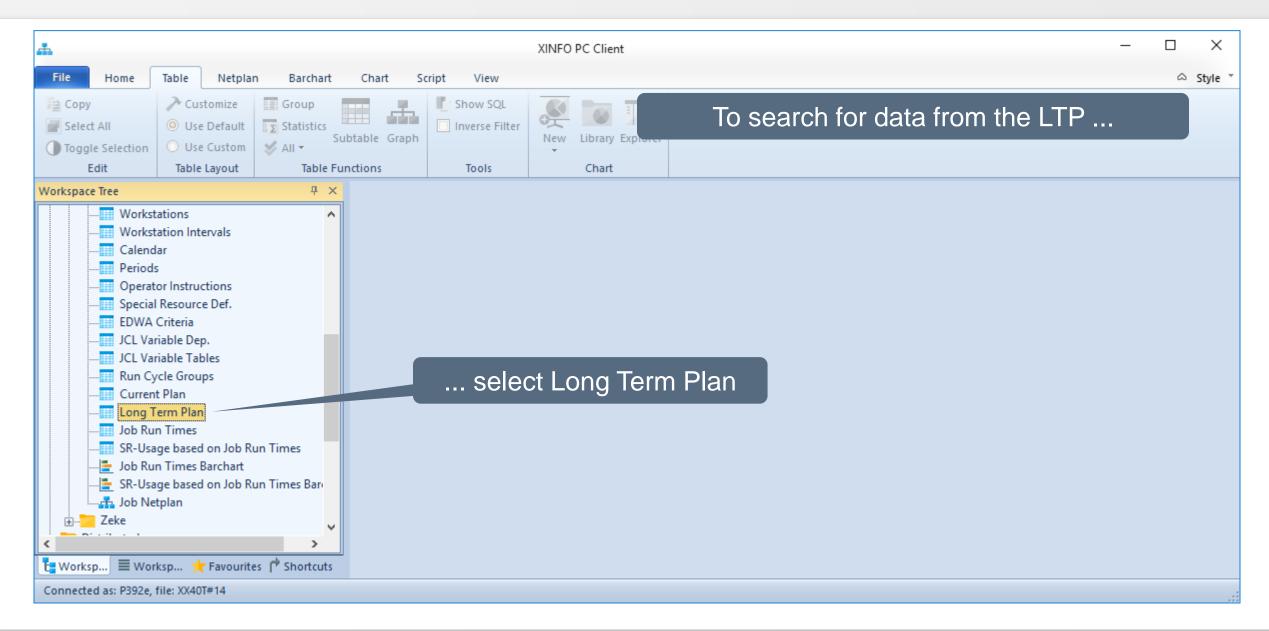

# **IWS z/OS – Search for LTP data**

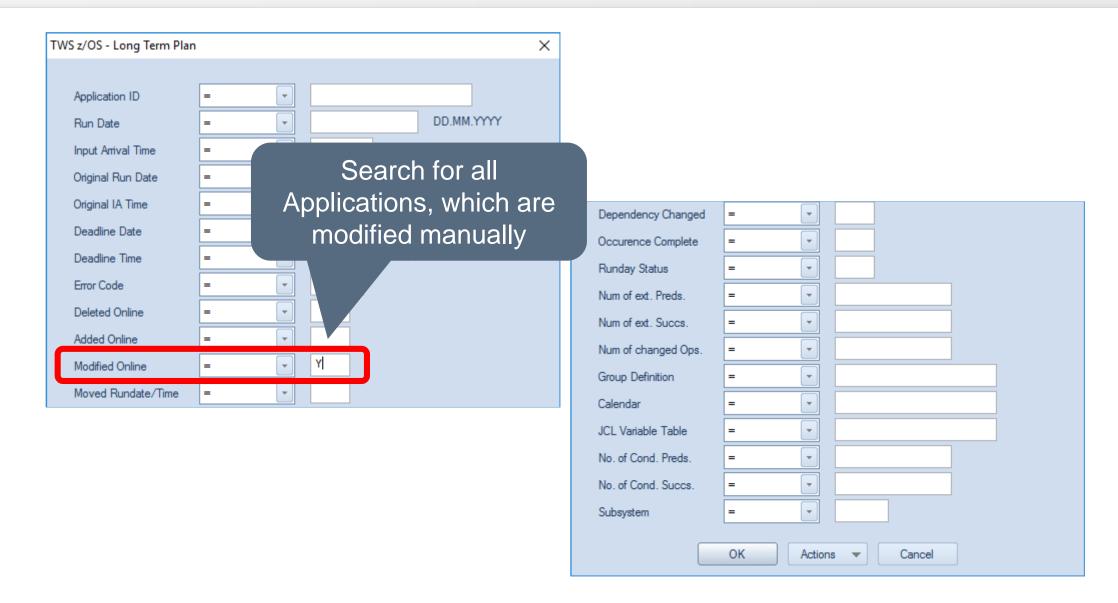

# **IWS z/OS – Resulting LTP data**

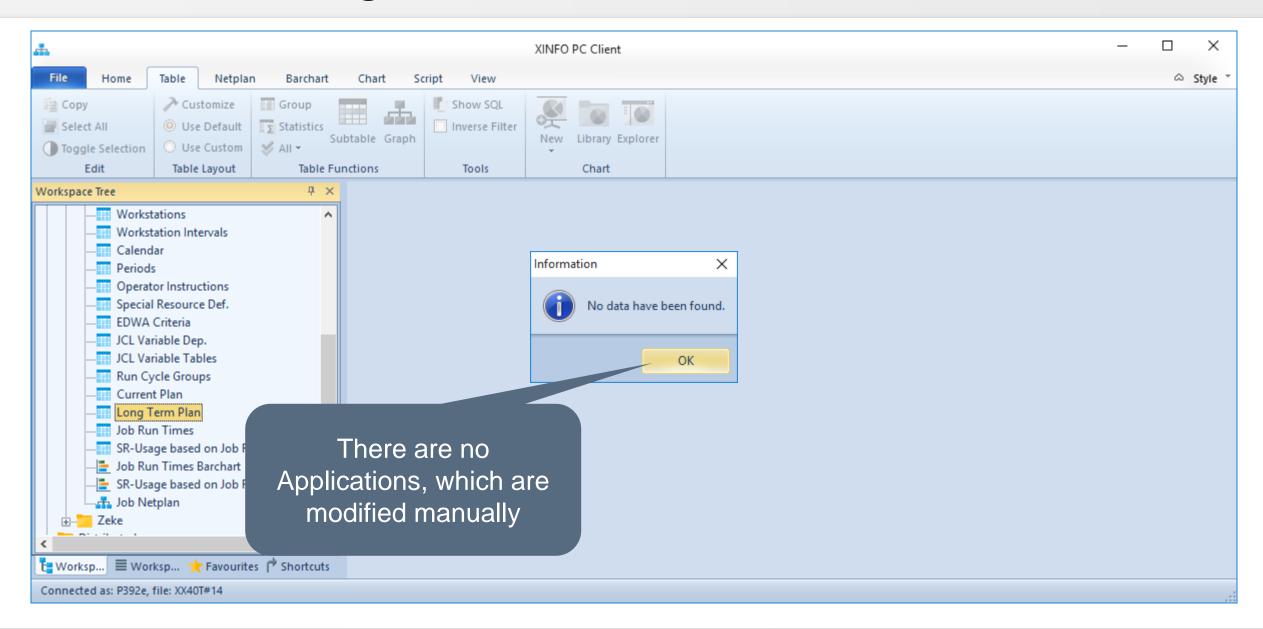

## **IWS z/OS – Search for Planned Start Times**

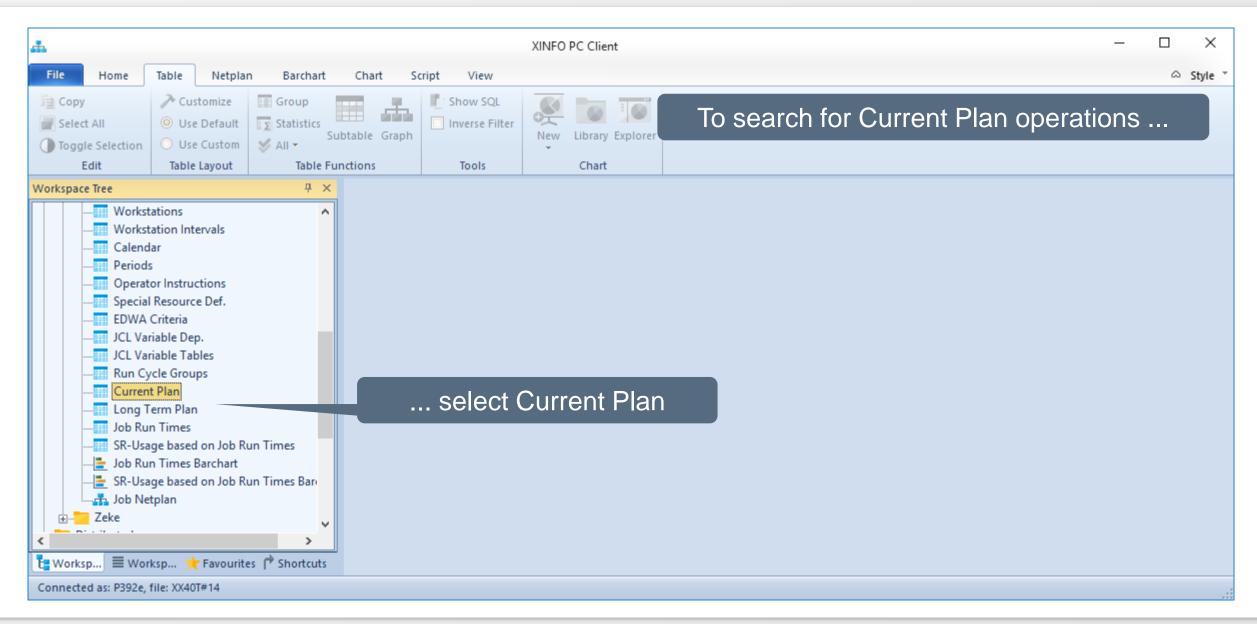

# **IWS z/OS – Search for Planned Start Times**

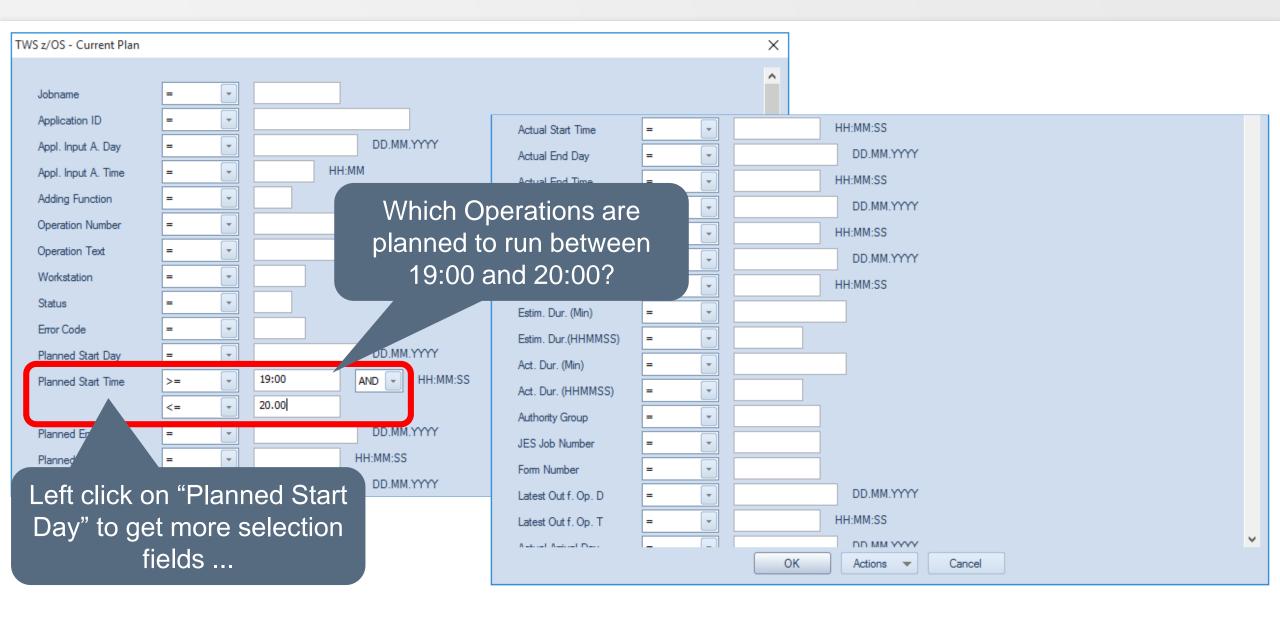

#### **IWS z/OS – Search for Planned Start Times**

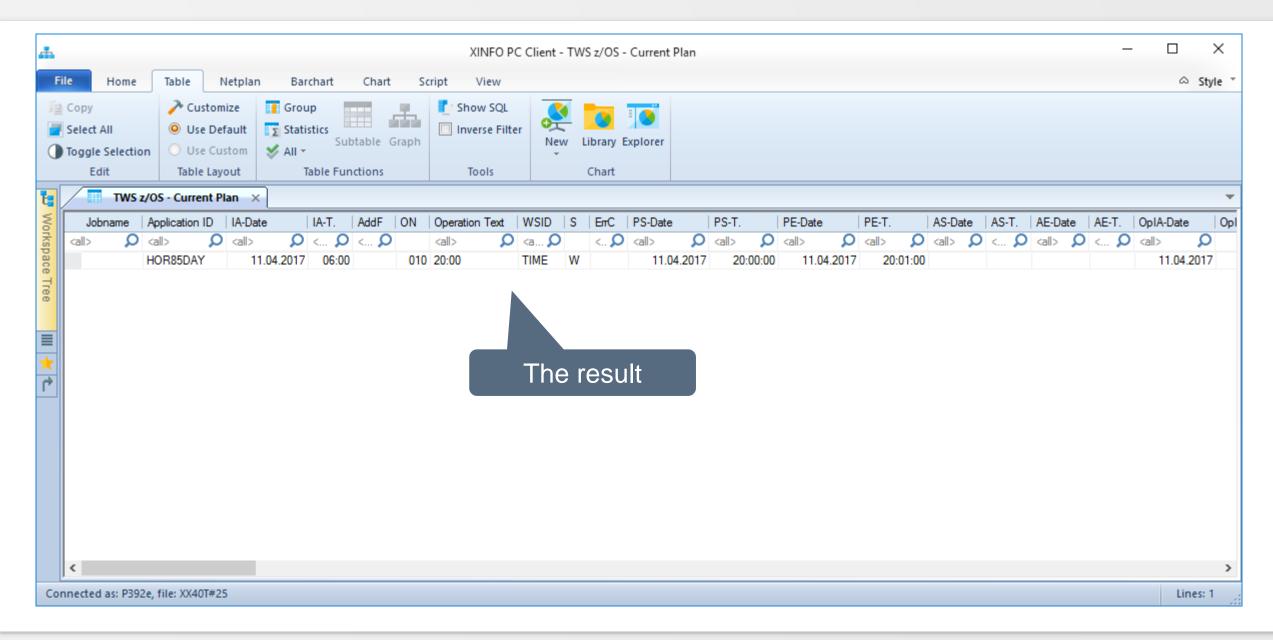

## **IWS z/OS – Search for Error Jobs**

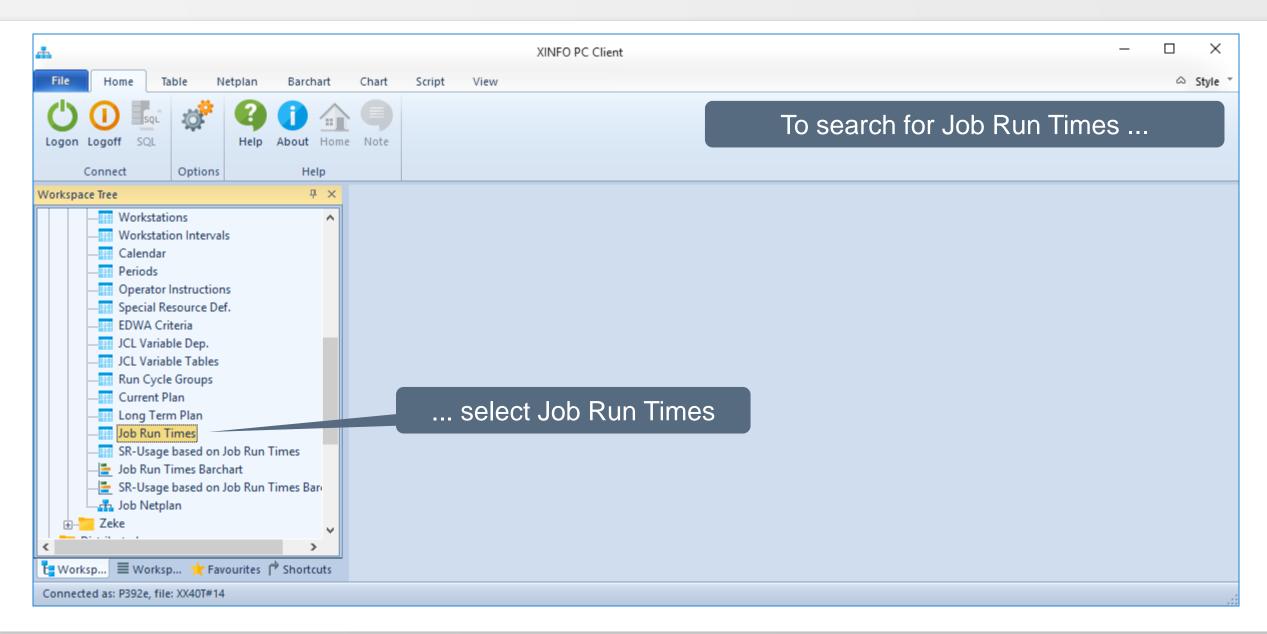

## **IWS z/OS – Search for Error Jobs**

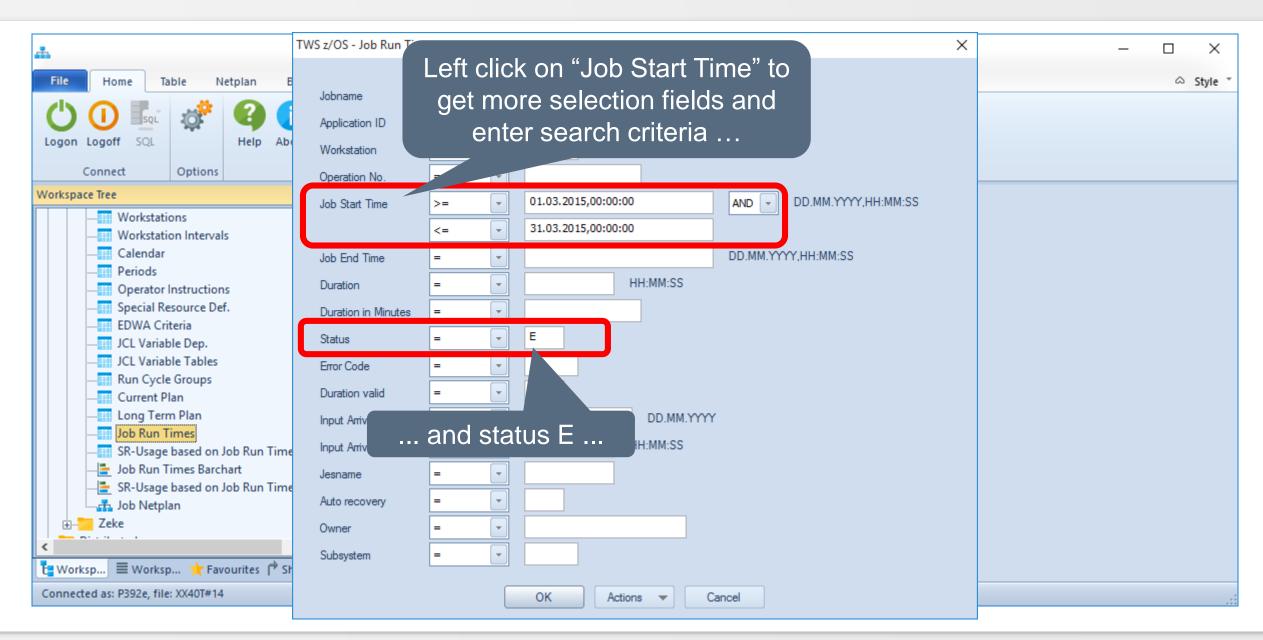

#### **IWS z/OS – Search for Error Jobs**

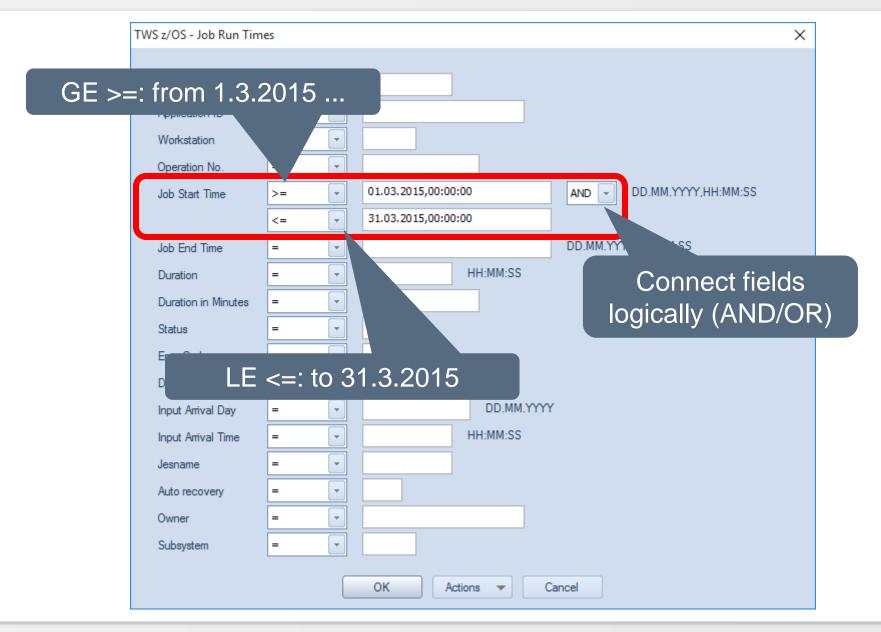

# **IWS z/OS – Resulting Error Jobs**

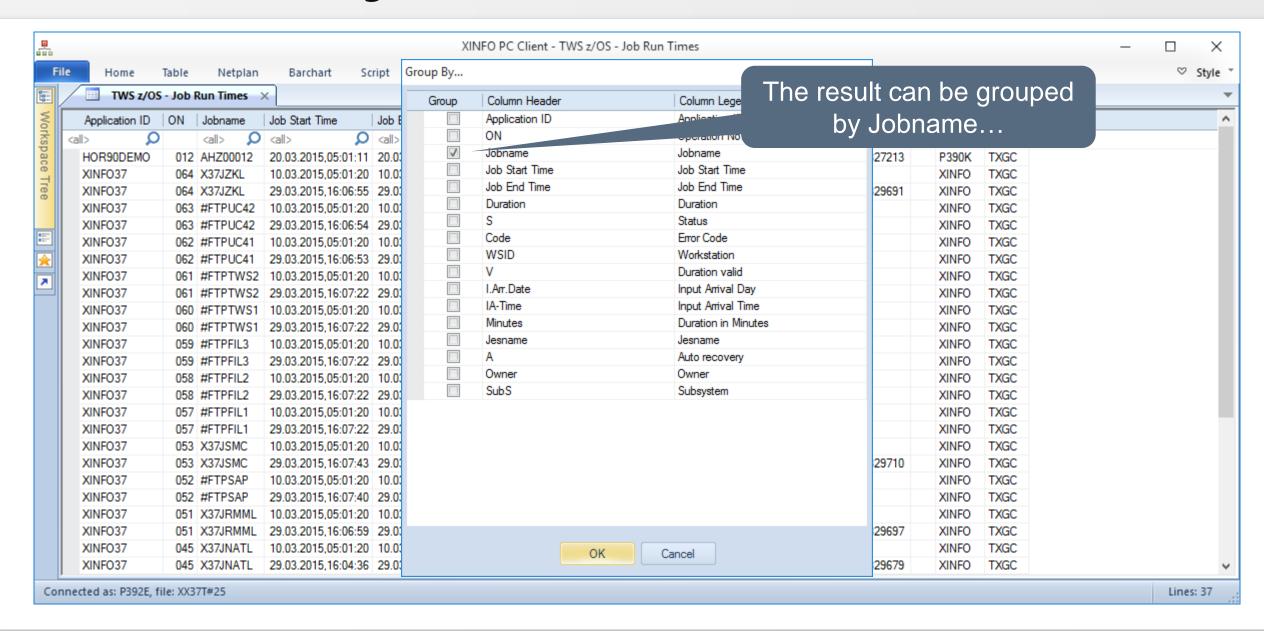

# **IWS z/OS – Resulting Error Jobs**

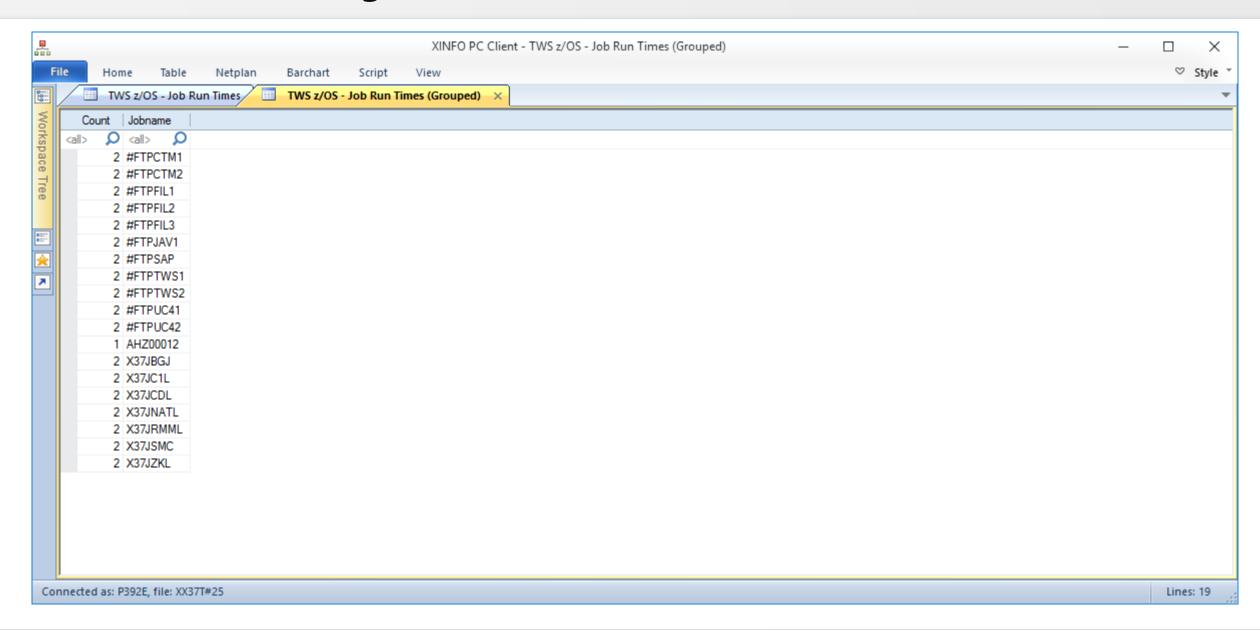

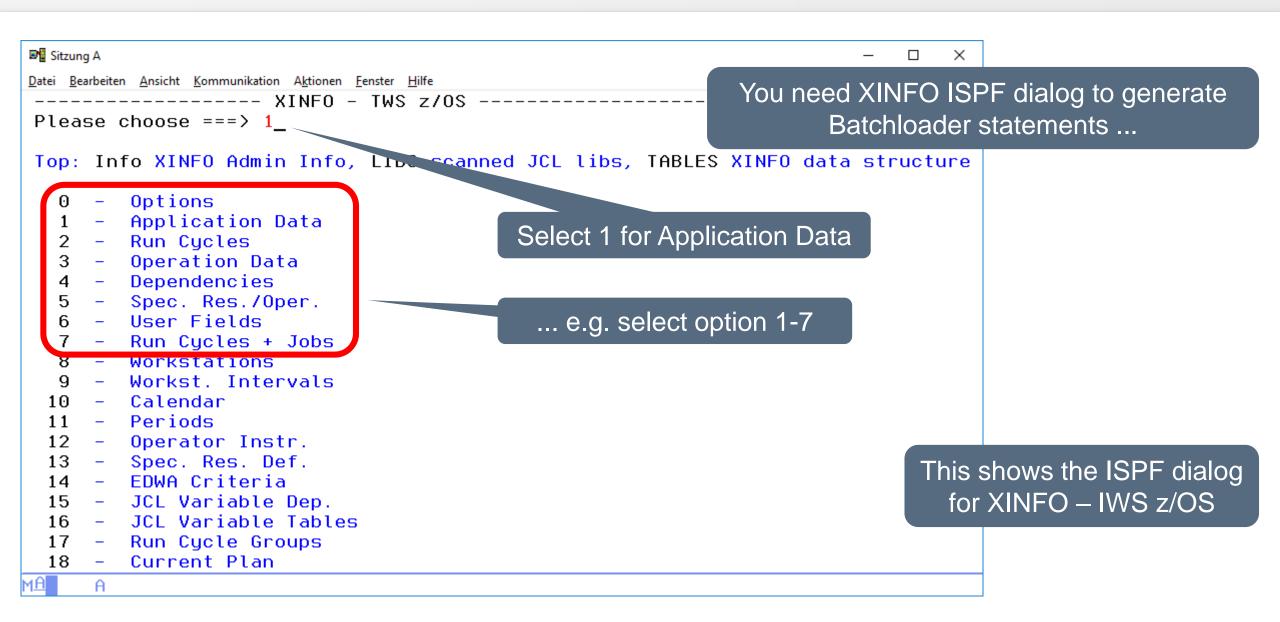

```
■ Sitzung A

                                                                             ×
Datei Bearbeiten Ansicht Kommunikation Aktionen Fenster Hilfe
---- Search Arguments TWS z/OS - Application Basics ---- ROW 001 TO 018 OF 023
Command ===>
                                                               SCROLL ===> PAGE
      : BATCH Build JCL OPT Options Reset Clear Panel SHOW Show SQL
Top
        EditSQL Modify SQL before Execution
                                                            Search for all applications
Application ID
                    ===> EQ XINFO*
Description
                    ===> <u>EU</u> ____
                                                          with Application ID XINFO* ...
Type (A/G)
Status (A/P)
Valid From
                                                        DD.MM.YYYY
Valid To
                                                        DD.MM.YYYY
Priority
                    ===> EO
Calendar
Owner ID
                    ===> EQ _____
Owner Description
Authority Group
Group Definition
No. of Run Cycles
                    ===> EQ ____
No. of Operations
Time Limit
Job Description
                    ===> EO
Any Monitored Job?
                    ===> E0
Smoothing Factor
                    ===> E0
```

```
■ Sitzung A

                                                                               ×
Datei Bearbeiten Ansicht Kommunikation Aktionen Fenster Hilfe
         ---- TWS z/OS - Appli<u>cation Basics -----</u>-- ROW 001 TO 014 OF 023
                                                                SCROLL ===> PAGE
Command ===> BG =
                                     Specify BG ...
                                   STAT
      : Legend SAVE SORT Find
                                         LIBS
                                                BATCH
                                                                EXit
Top
                                                      Arrange
                                  Info Tables
                                                Group
                                                        REFresh
        ALL FIX SHOW
                         EditSQL
Bottom: ? List all Line Commands S Select 0 Oper
                                                     SU Succ.
        R Run Cycles AG GroupAppl A Appl./Group
                                                     G Gendaus
        SR Spec.Res. RJ Run C./Job OI OpInstr. CL Cal. EC ETT-Crit.
                                                   Op Description
   Application ID T S Valid From Valid To
                                              Run
   XINFODB2DEMO
                   A A 28.01.2004 31.12.2071
                                                   7 Sample DB2 batch appl
                                                    3 Sample DB2 batch appl
   XINFODB2DEMOT
                  A A 13.03.2013 31.12.2071
   XINFOITCD
                                                  18 XINFO ITC-Charts daily
                   A P 30.11.2012 31.12.2071
                                                    9 XINFO ITC-Charts monthly 5
   XINFOITCM
                       30.11.2012 31.12.2071
   XINFOITC37D
                  A A 26.04.2015 31.12.2071
                                                   17 XINFO ITC-Charts dailu
   XINFOITC37M
                                                    9 XINFO ITC-Charts monthly
                   A A 26.04.2015 31.12.2071
   XINFOTWP
                      30.11.2012 31.12.2071
                                                    4 XINFO ITC/TWP daily
   XINFOTWP37
                   A A 26.04.2015 31.12.2071
                                                    4 XINFO ITC/TWP dailu
                                                   93 XINFO Scanner
   XINF035
                      19.07.2010 31.12.2071
   XINF035DS
                       07.06.2012 31.12.2071
                                                   11 XINFO DS merge/load
   XINF035ITCD
                       30.11.2012 31.12.2071
                                                   12 XINFO ITC-Charts daily
                       30.11.2012 31.12.2071
                                                    9 XINFO ITC-Charts monthly
   XINF035ITCM
   XINF035TWP
                       30.11.2012 31.12.2071
                                                    4 XINFO ITC/TWP daily
   XINF036
                   A P 19.07.2010 31.12.2071
                                                   93 XINFO V3R6
```

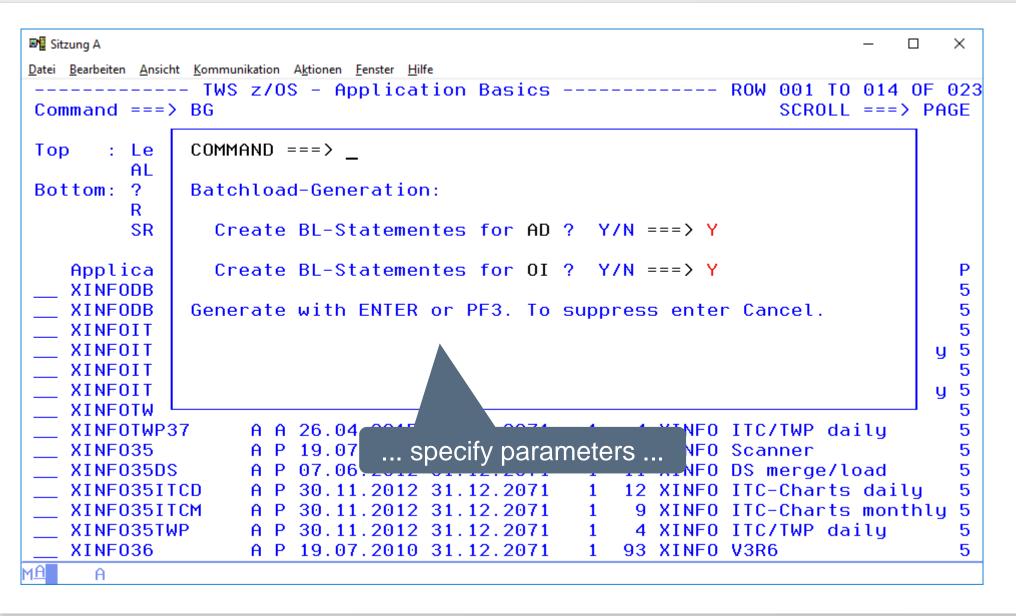

```
■ Sitzung A

                                                                          ×
<u>Datei</u> <u>Bearbeiten</u> <u>Ansicht</u> <u>Kommunikation</u> <u>Aktionen</u> <u>Fenster</u> <u>Hilfe</u>
  File Edit Edit Settings Menu Utilities Compilers Test Help
                                                                         ... submit job ...
EDIT
                                                         Columns 00001 00072
     P392F.SOW1.SPFTEMP1.CNTL
                                                         ___ Scroll ===> PAGE
Command ===>
             ==MSG> -Warning- The UNDO command is not available until you change
==MSG>
                your edit profile using the command RECOVERY ON.
000001 //P392FX JOB (ACCOUNT), 'HORIZONT', MSGCLASS=T, CLASS=A,
000002 // NOTIFY=&SYSUID
000003 //*
                                                                     ... the result is written to
000004 //*
                                                                    USERID.XINFO.BATCHL
000005 //JOBLIB DD DSN=SYSH.XINFO.V3R7.LOAD.DISP=SHR
000006 // DD DSN=SYSH.TWS920.SEQQLMD0,DISP=SHR
000007 //* ----
000008 //* ATTENTION: JOB HAS TO RUN ON THE MVS WITH THE CONTROLLER-TASK
000009 //* SKEL FOR THIS JOB CAN BE FOUND IN
000010 //* SYSH.XINFO.V3R7.PANELS.E(XXRSBLG)
000012 //*
000013 //**********************************
000014 //* CREATE EOOYPARM FOR PIF
000016 //PARMGEN EXEC PGM=IEBGENER
000017 //SYSIN
              DD DUMMY
```

```
■ Sitzung A

Datei Bearbeiten Ansicht Kommunikation Aktionen Fenster Hilfe
 <u>File Edit Edit_Settings Menu Utilities Compilers Iest Help</u>
                                                  Columns 00001 00072
EDIT P392F.SOW1.SPFTEMP1.CNTL
Command ===> ______ Scroll ===> <u>PAGE</u>
000098 //* DESCRIPTION FOR THE FORMAT OF FILE WITH DD-NAME APPLIN:
000100 //* FORMAT:
000101 //* ..APPL.ID... P YYMMDD
000102 //* ------
000103 //* FIELD NAME COLUMN LENGTH COMMENT
000104 //* -----
000105 //* APPLICATION DESCRIPTION 1 16
000106 //* STATUS A/P 18 1 A=ACTIVE, P=PENDING 000107 //* VALID-TO DATE 20 6 FORMAT: YYMMDD
000109 //*----- INPUT: JCL FOR BATCHLOAD-JOB (EQQYLTOP)
000110 //BLJCL DD DATA, DLM=§§
000111 //P392FX JOB (ACCOUNT), 'HORIZONT', MSGCLASS=T, CLASS=A,
000112 // NOTIFY=&SYSUID
000113 //*
                                                                 The result!
000114 //S1 EXEC PGM=EQQYLTOP, REGION=6M
000115 //STEPLIB DD DISP=SHR, DSN=SYSH. TWS920. SEQQLMD0
000116 //EQQMLIB DD DISP=SHR, DSN=SYSH. TWS920. SEQQMSG0
000117 //EQQDUMP DD SYSOUT=*
```

Thanks for your attention! Do you have any questions?

# HORIZONT

Please feel free to visit us in Munich or send an email to info@horizont-it.com